# I have an admission letter

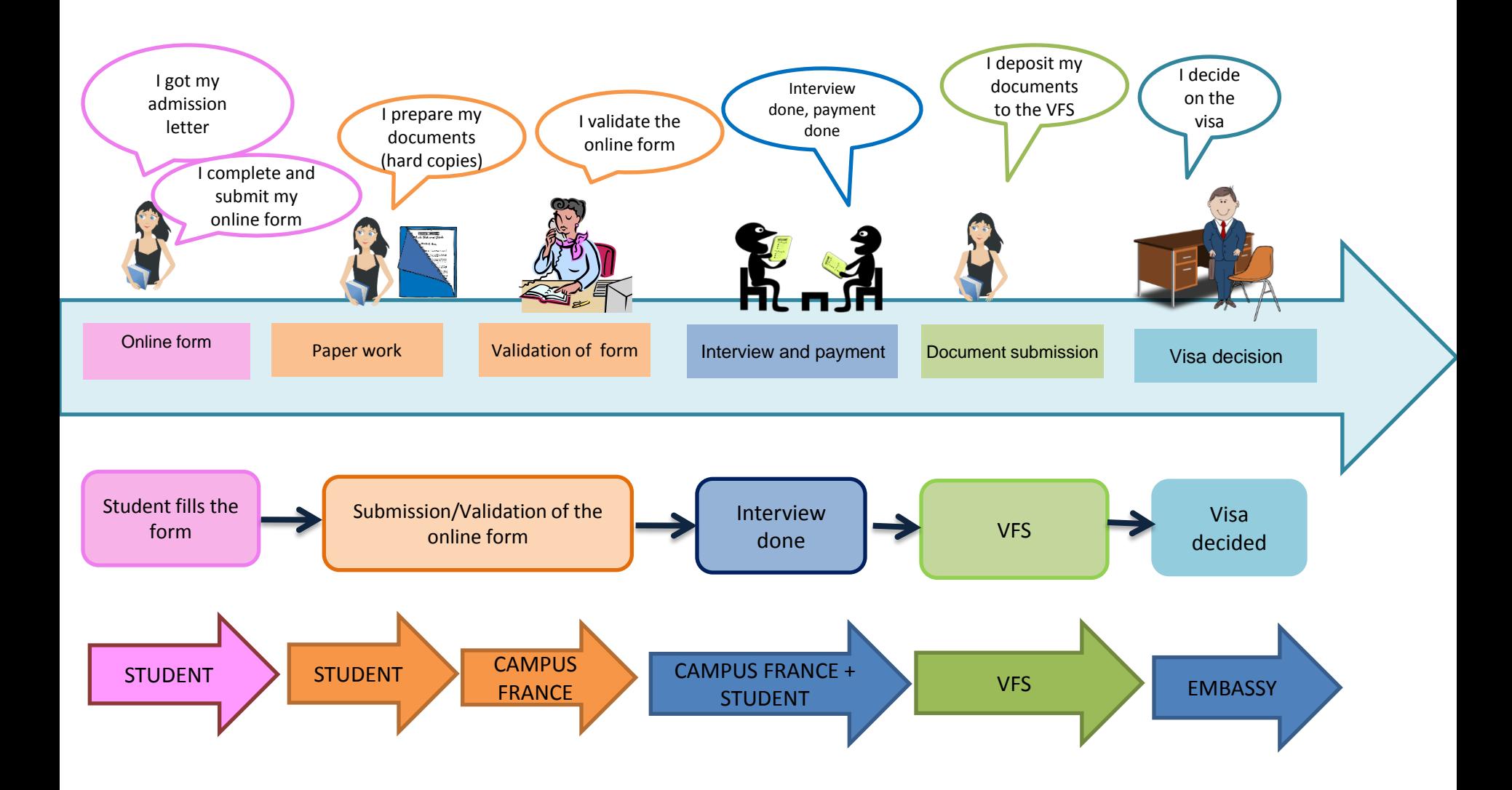

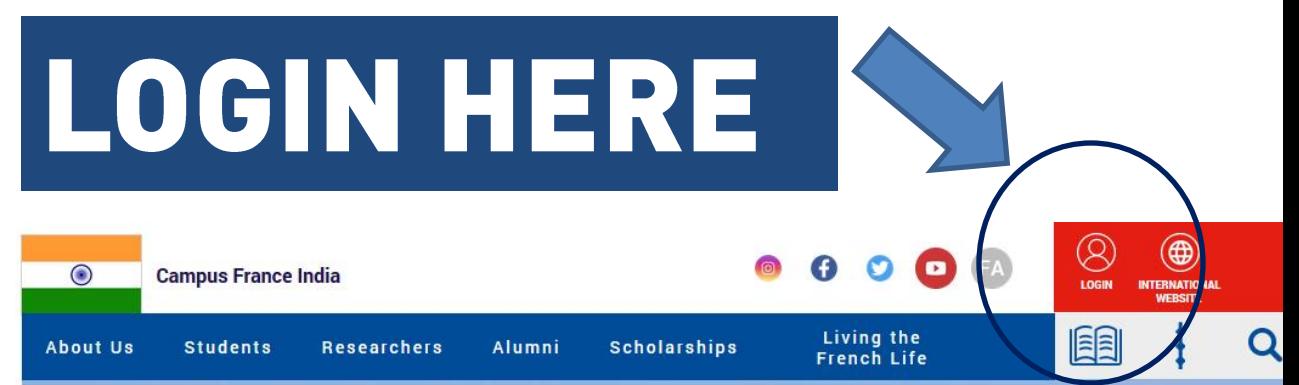

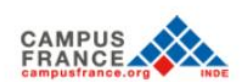

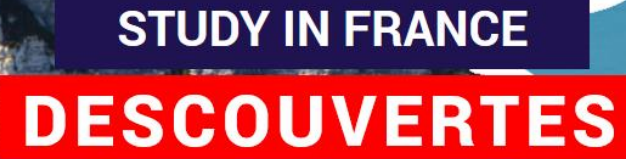

# **CAMPUS FRANCE HELPS** YOU

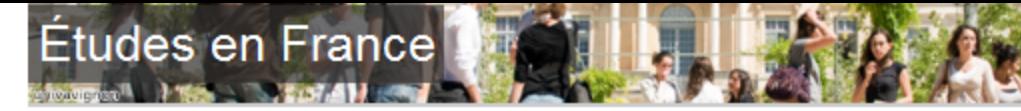

#### Welcome ) Account creation

#### **Account creation**

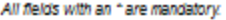

#### **Campus France**

n r

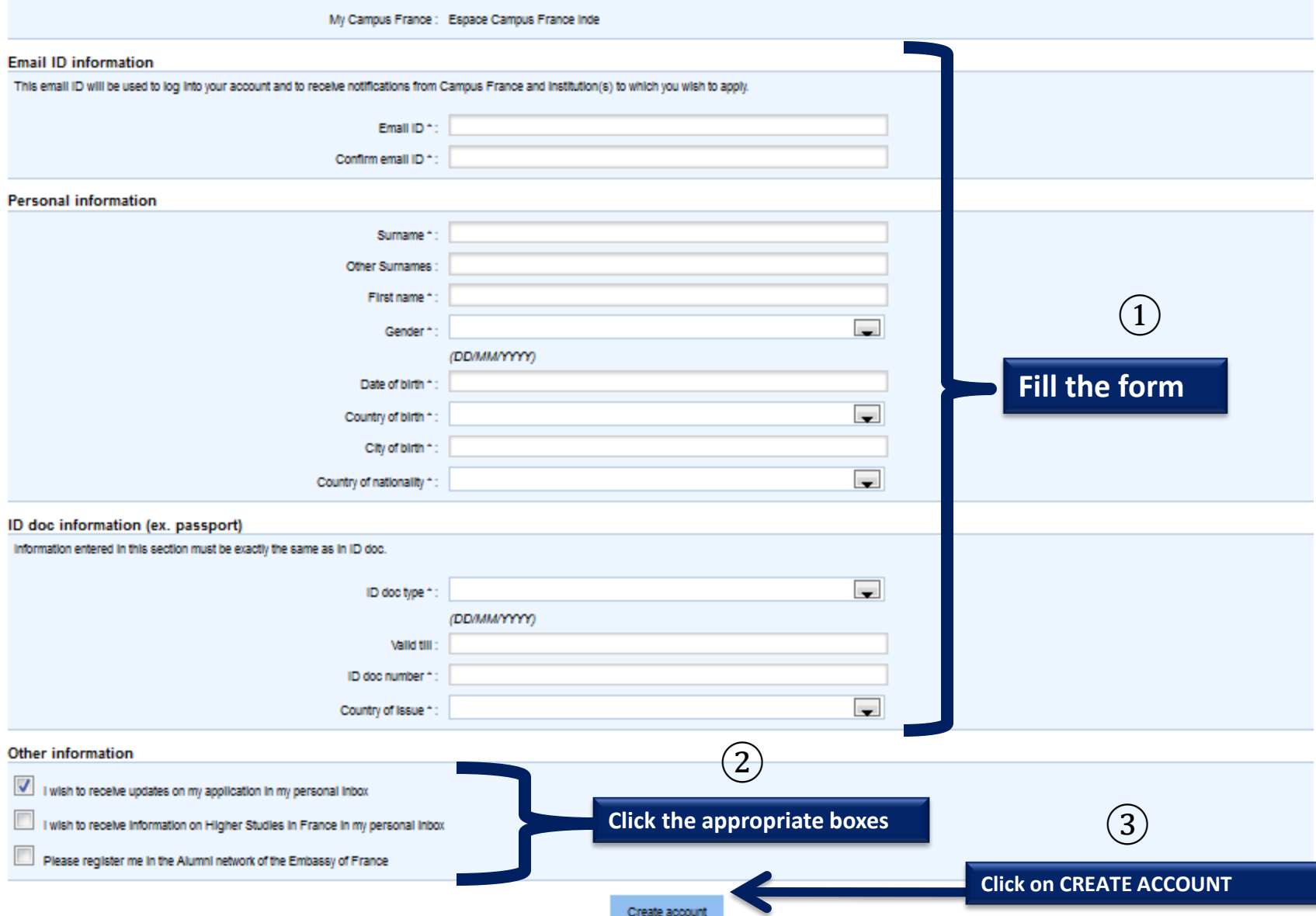

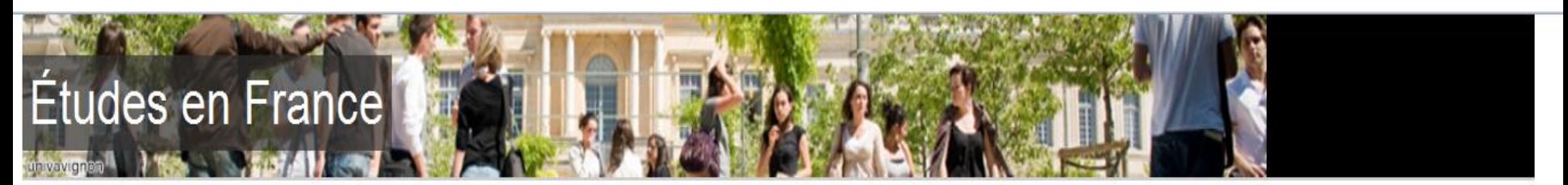

**Confirmation of the creation** Welcome

# **Account creation confirmation**

Account creation request in process An e-mail has been sent to the e-mail address you have provided The e-mail contains a link you must click on to activate your account If you do not receive an e-mail within 24 hours, please contact Campus France **It's confirmed, your account has been created – check your emails to activate it!**

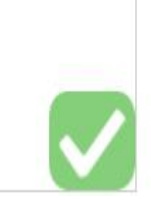

#### YOUR MAILBOX Gmail o More  $<sub>+</sub>$ </sub> Account creation confirmation Inbox x **COMPOSE Click on the link to Inbox** ne-pas-repondre.etudesenfrance@diffusion.diplomatie.gouv.fr  $\stackrel{\scriptscriptstyle{0}}{\rule{0pt}{0.5ex}}$ **activate your account**to me  $\overline{\phantom{a}}$ Starred Congratulations! Sent Mail **Drafts** Your Campus France account has been successfully created. Click on the link below to activate your account.  $More -$ If you are not redirected automatically, copy the following link in your internet browser http://pastel.diplomatie.gouv.fr/etudesenfrance/dyn/public/confirmerCompte.html?ticket=1d91d8a5-3e3e-4527-8682-3873aeba92f7 Angela Contact us for any furhter assistance you may require.

Best regards,

Campus France-India

# **Études en France**

#### Welcome **Enter password**

# **Password input**

univavignon

In order to confirm the creation of your account, you must enter your e-mail and choose your password.

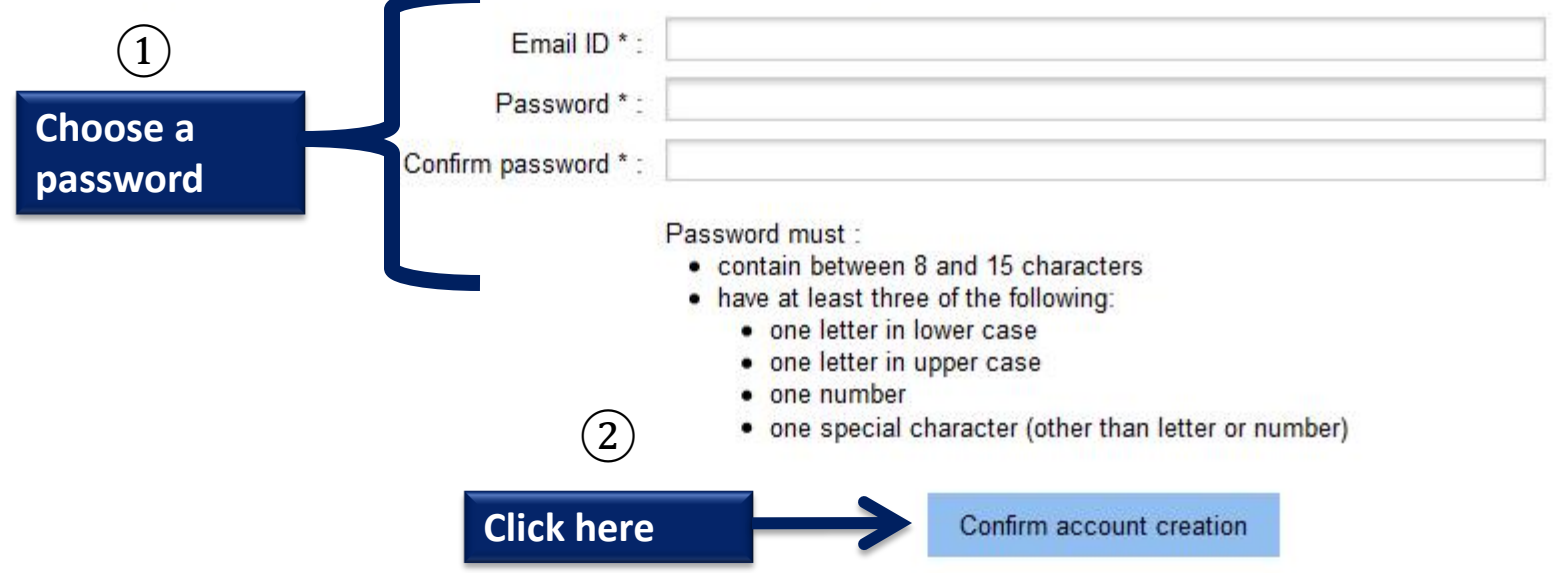

# You will then be directed to the following page

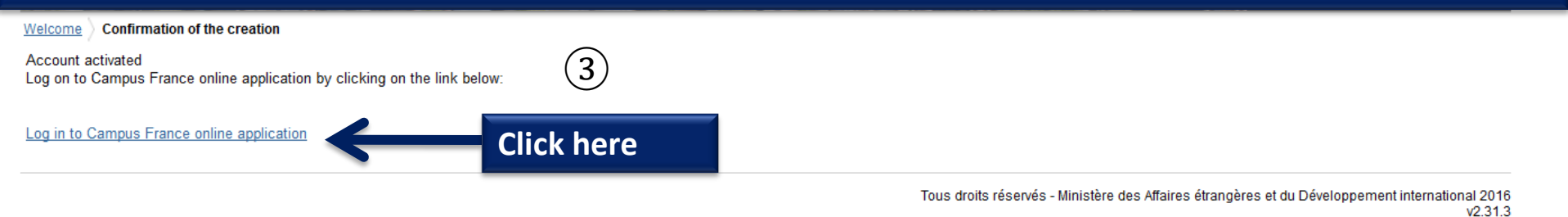

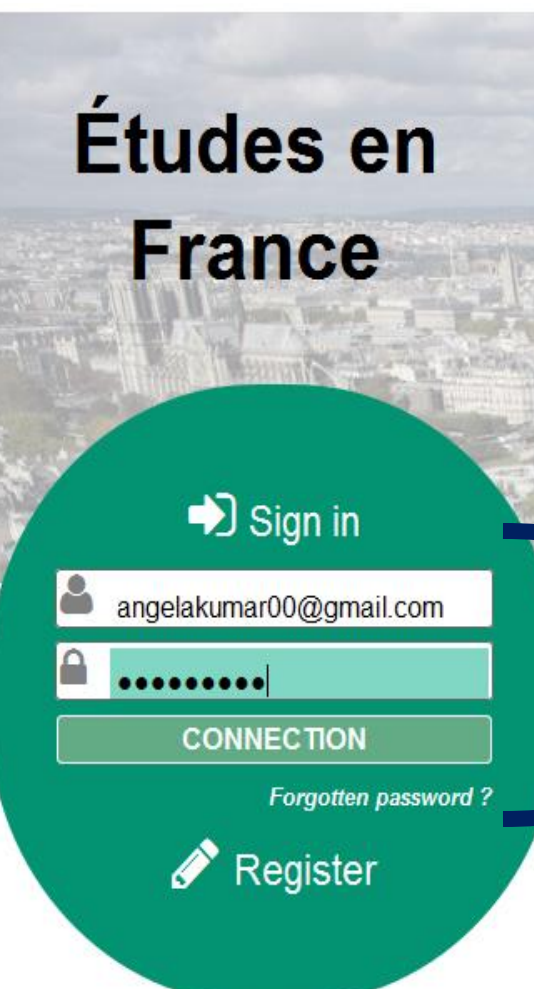

# An initiative of:

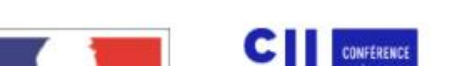

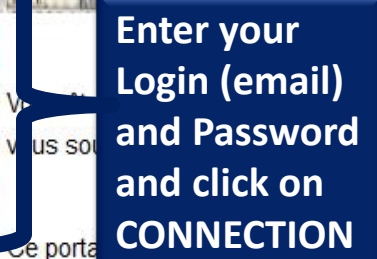

ssant de l'Union Européenne, résidant dans l'un des pays listés ci-dessous, et les en France?

Ξ

simplifier vos démarches de pré-inscription auprès de plus de 250 universités et écoles en France, et pour vous aider à préparer votre demande de visa.

Liste des pays : Algérie, Argentine, Bénin, Brésil, Burkina Faso, Cameroun, Chili, Chine, Colombie, Comores, Congo, Corée du Sud, Côte d'Ivoire, Etats-Unis, Gabon, Guinée, Inde, Indonésie, Iran, Japon, Liban, Madagascar, Mali, Maroc, Maurice, Mexique, Pérou, Russie, Sénégal, Syrie, Taïwan, Tunisie, Turquie, Vietnam.

# Comment utiliser le portail ?

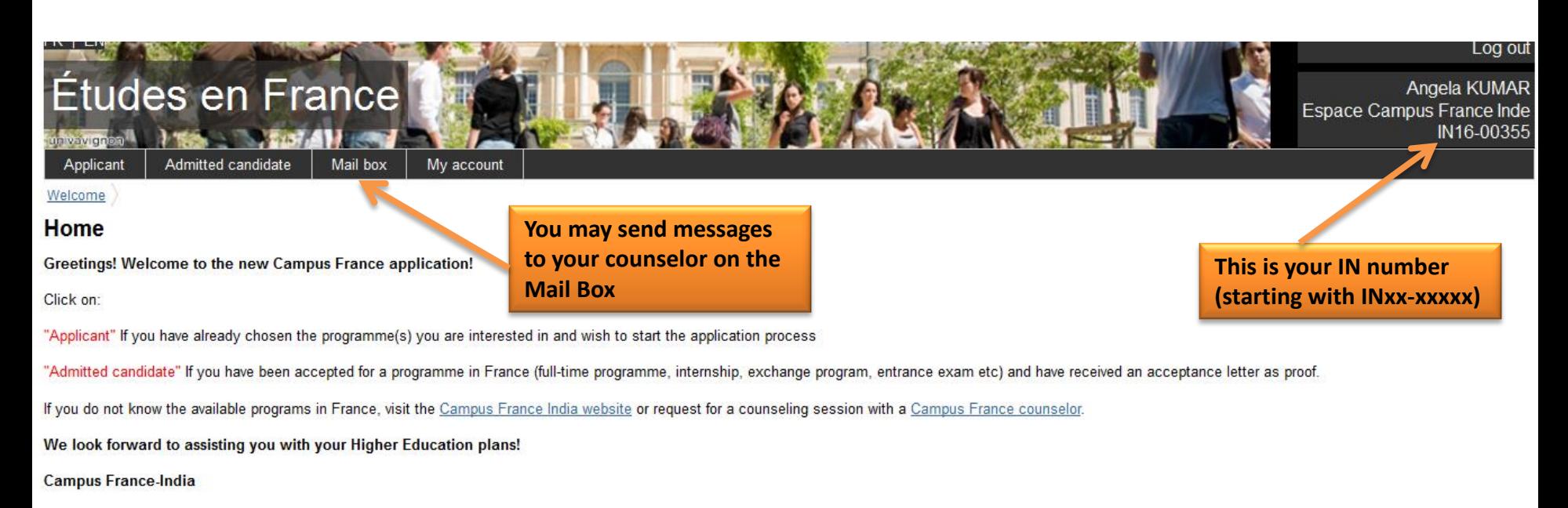

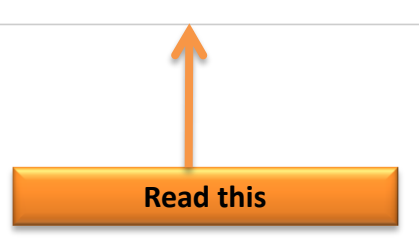

Tous droits réservés - Ministère des Affaires étrangères et du Développement international 2016  $V2.31.3$ 

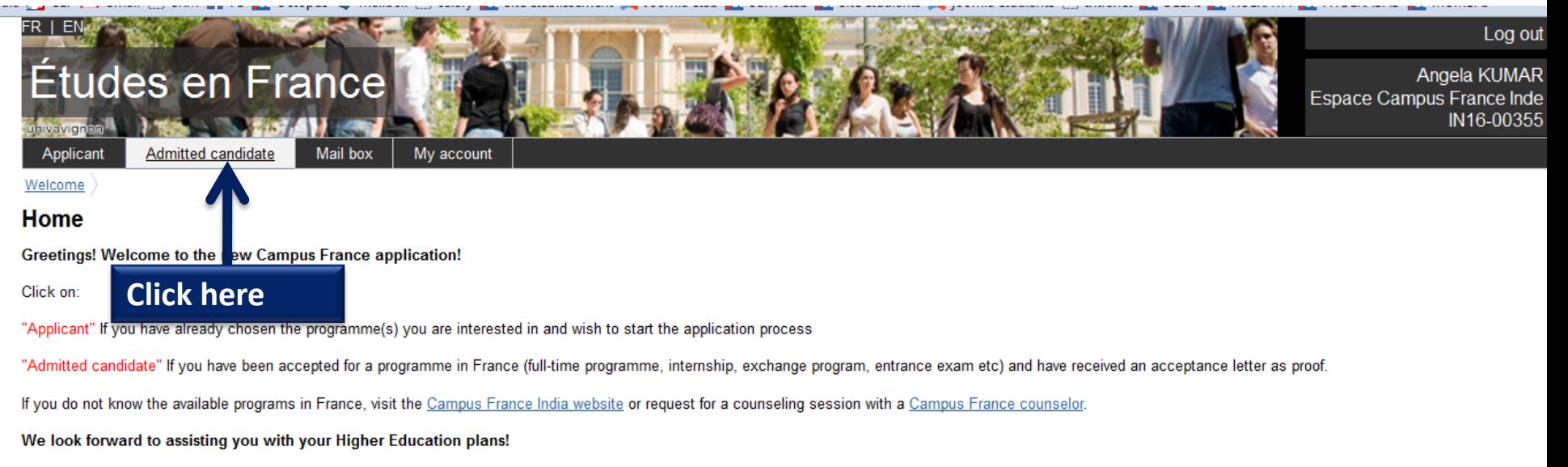

**Campus France-India** 

Tous droits réservés - Ministère des Affaires étrangères et du Développement international 2016

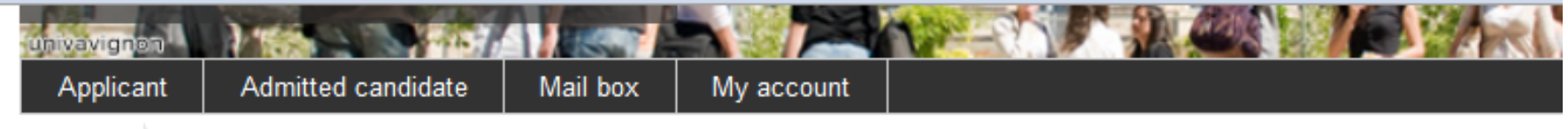

Welcome **Admitted candidate** 

# If you have already been granted admission to a French institution of higher education:

# $\rightarrow$  1 - 1 - Complete your application

Choose "Exchange programme" or "Full-time programme"

# Exchange programme

If you have received an acceptance letter for an exchange programme

**Admission granted** 

# Full-time programme

If you have rece Full-time programme

- an acceptance letter for a degree program
- an acceptance letter for an internship
- a hall ticket for an entrance test

Click here if you are going for an exchange program of more than 90 days (for less than 90 days you do not require to go through Campus France - directly submit your file to the VFS)

Click here if you are going for a full programme (i.e: Bachelors/Masters/Internship/entrance exam/Language course etc)

# **Enter personal information**

Enter data (personal information, educational qualification, language proficiency, etc.)

# Verify your entries and submit

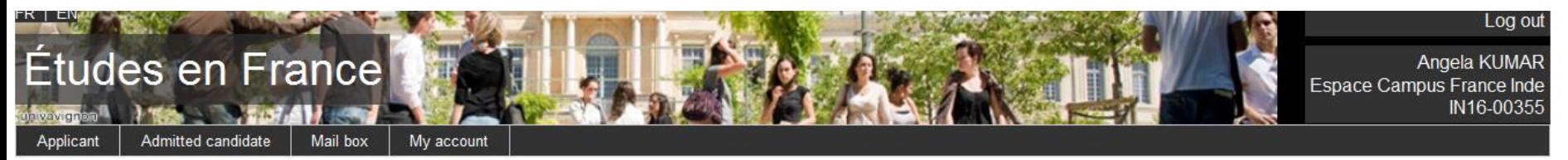

Welcome Admitted candidate | I finalize my process | Full-time programme

## **Full-time programme**

If you have already received an acceptance letter from an institution in France or a hall ticket for an entrance test

1) Choose "Full-time programme" or "Other". If "Other", choose an option from the menu

- 2) Search programme in the catalogue, if not listed, choose "Not in catalogue" and enter information required
- 3) Choose institution. If option is not in menu, click on "Other" and enter information required
- 4) Enter programme dates
- Enter reasons
- Enter reasons for your choice
- 5) Acceptance letter must be added

#### 1) Choose "Full-time programme" or "Other". If "Other", choose an option from the menu

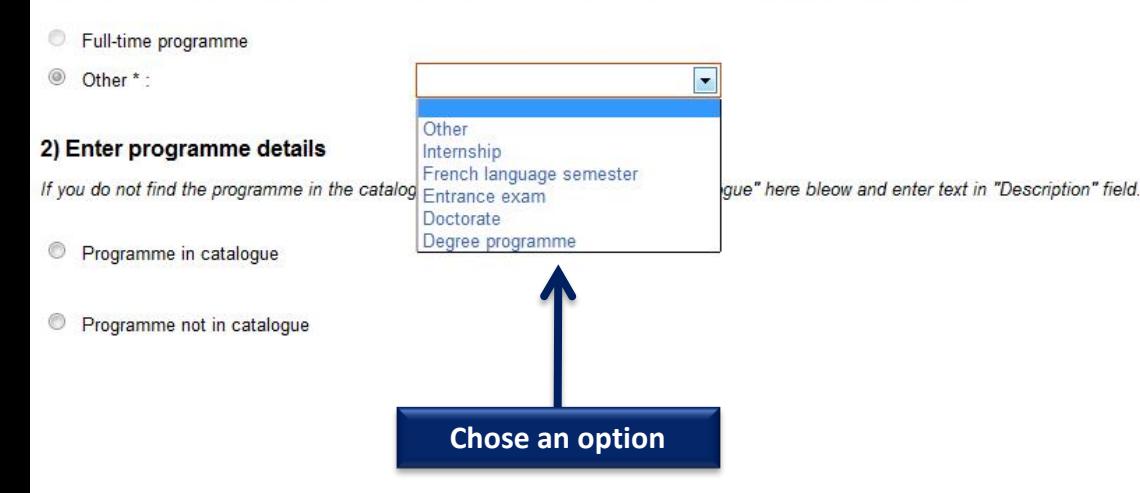

Search programme in catalogue

1) Choose "Full-time programme" or "Other". If "Other", choose an option from the menu

- 2) Search programme in the catalogue, if not listed, choose "Not in catalogue" and enter information required
- 3) Choose institution. If option is not in menu, click on "Other" and enter information required

4) Enter programme dates

Enter reasons

Enter reasons for your choice

5) Acceptance letter must be added

### 1) Choose "Full-time programme" or "Other". If "Other", choose an option from the menu

Full-time programme

<sup>(</sup>
Other \*:

 $\blacktriangledown$ Degree programme

#### 2) Enter programme details

If you do not find the programme in the catalogue, click on "Programme not in catalogue" here bleow and enter text in "Description" field.

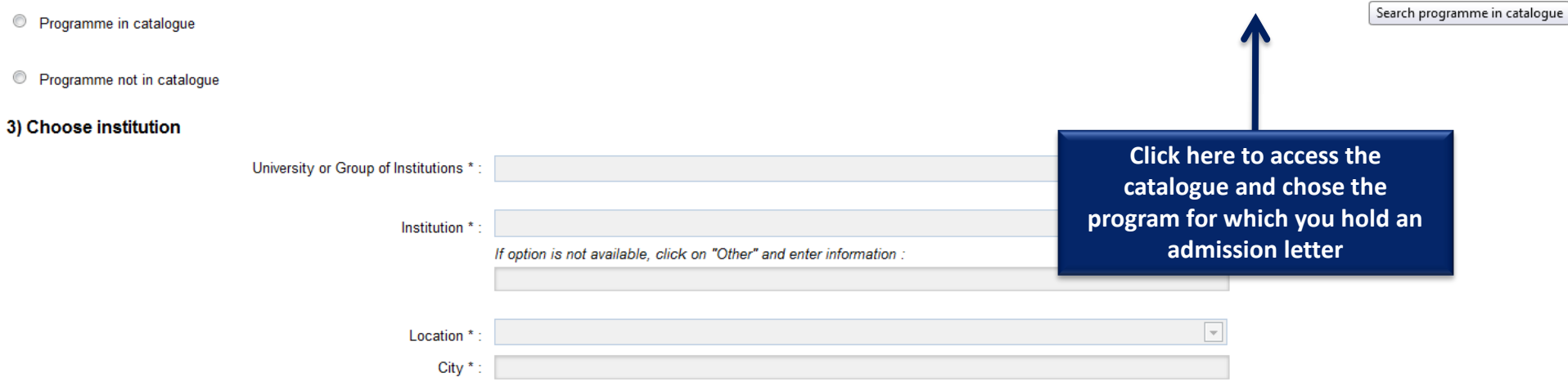

Search programme in catalogue

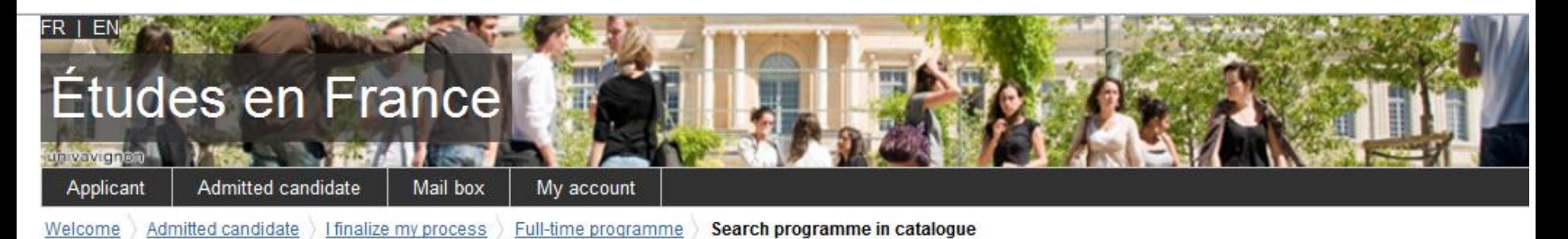

# Search programme in catalogue

If you have received an acceptance letter for a full-time programme in France, or a hall ticket for an entrance test

- 1) Search programme by name or part of the name
- 2) Choose programme from search results
- 3) Select entry year
- 4) Choose institution from search results
- 5) Review programme and click on "Choose programme"

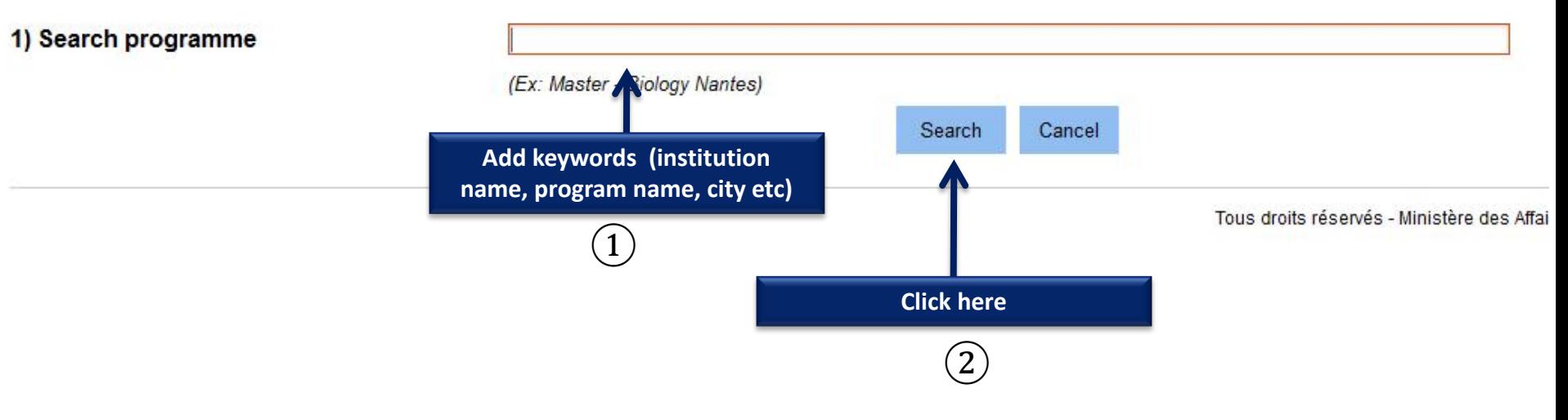

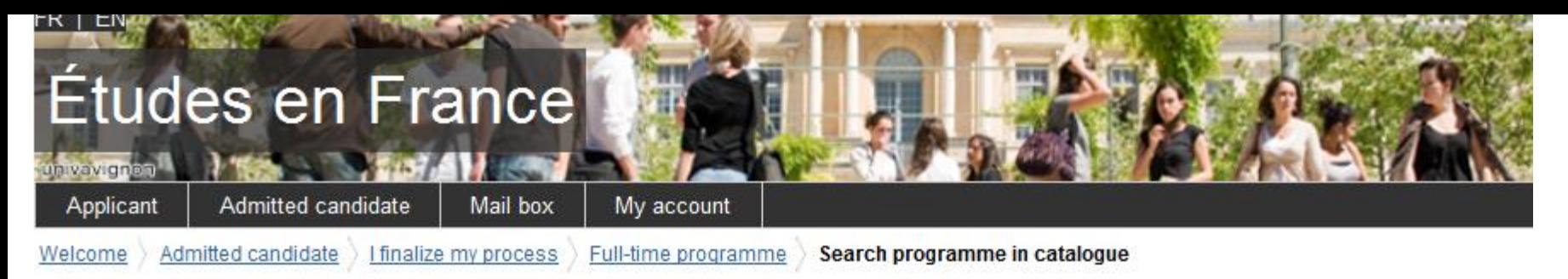

# Search programme in catalogue

If you have received an acceptance letter for a full-time programme in France, or a hall ticket for an entrance test

- 1) Search programme by name or part of the name
- 2) Choose programme from search results
- 3) Select entry year
- 4) Choose institution from search results
- 5) Review programme and click on "Choose programme"

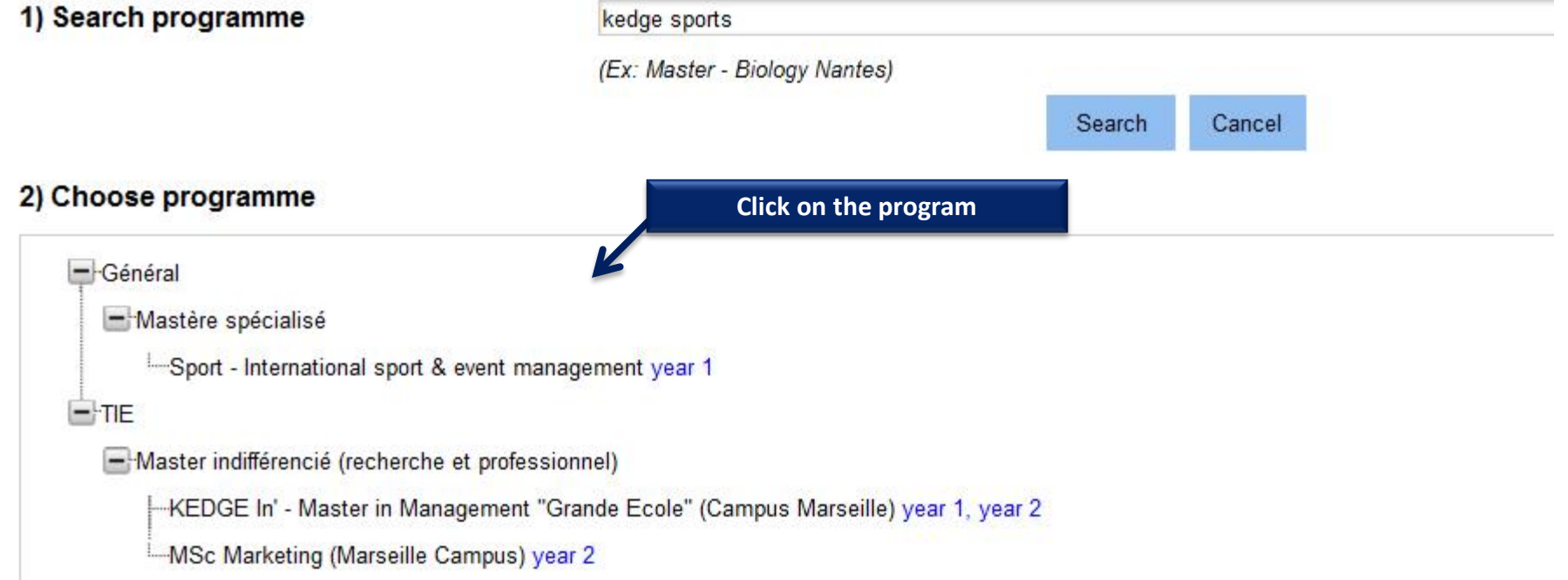

#### 2) Choose programme

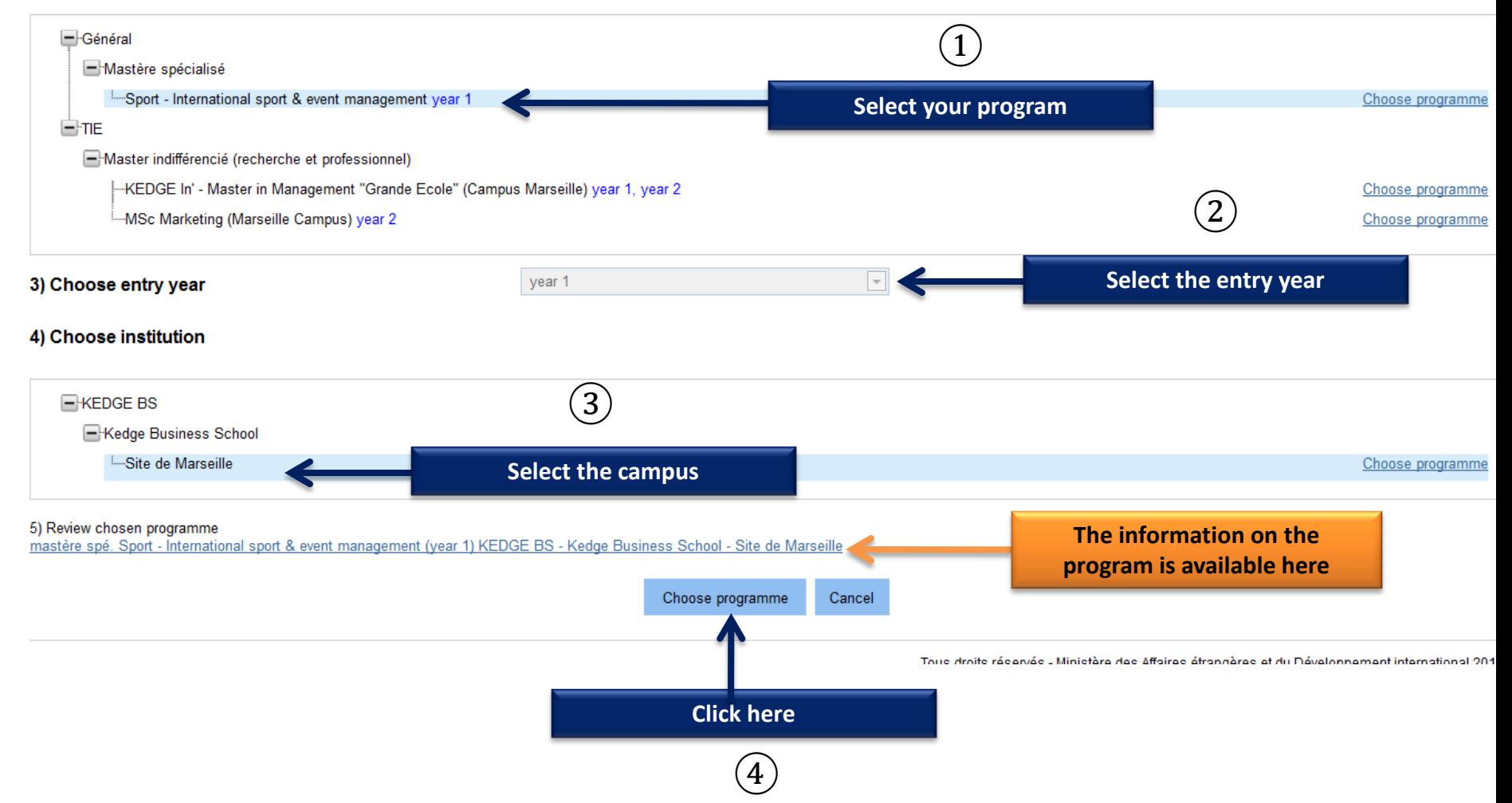

O Programme not in catalogue

## 3) Choose institution

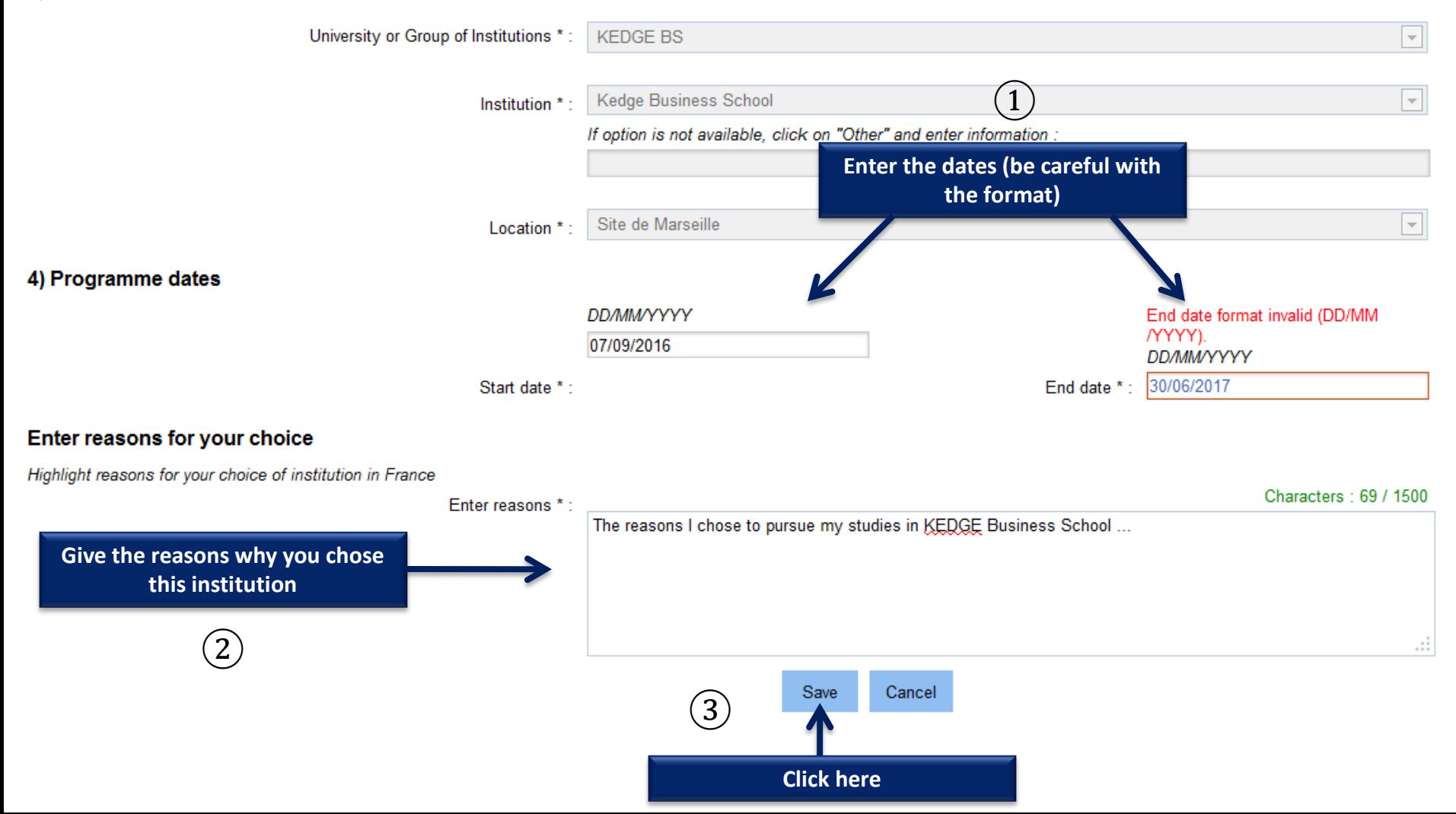

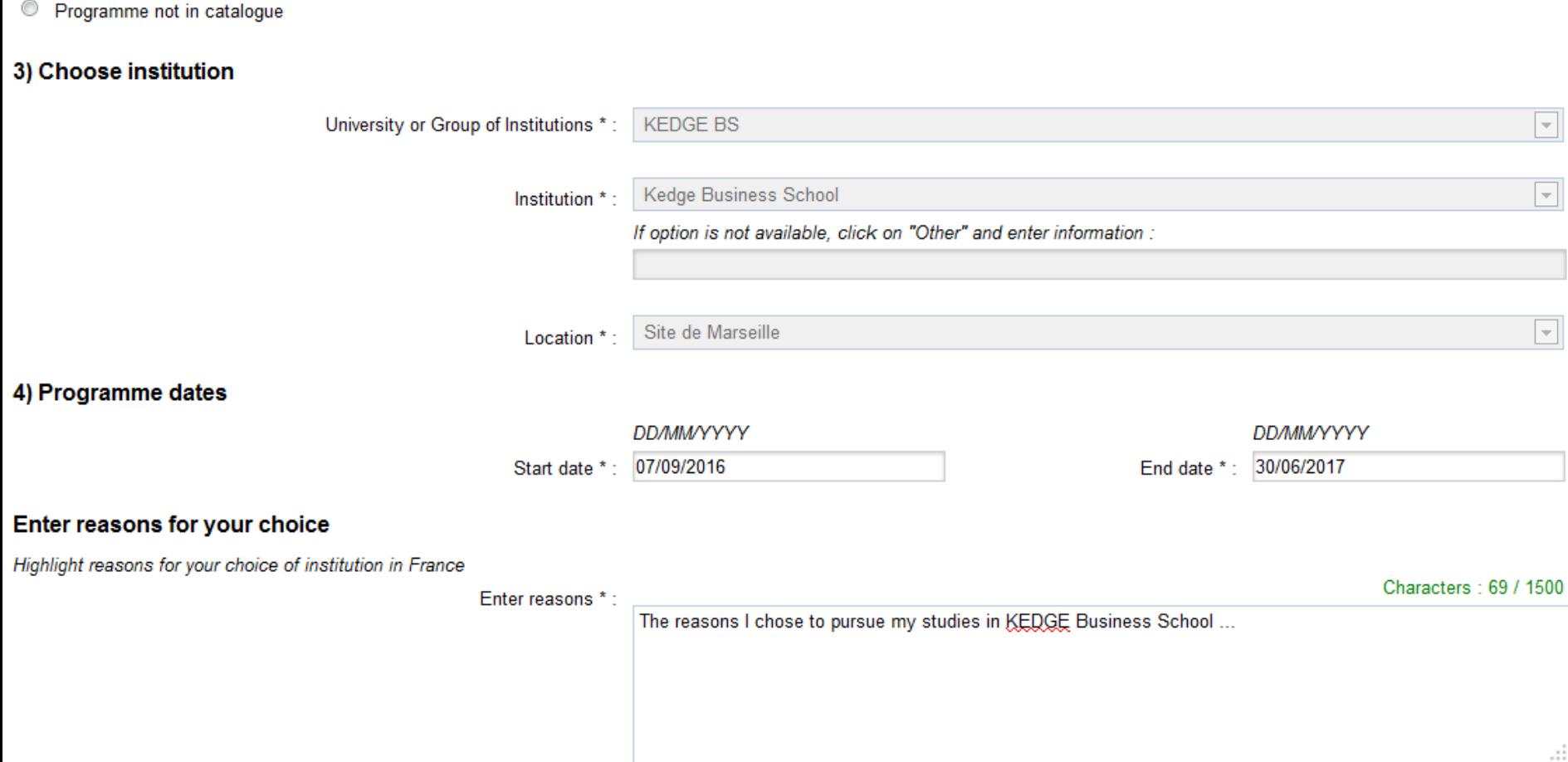

# 5) Add supporting document

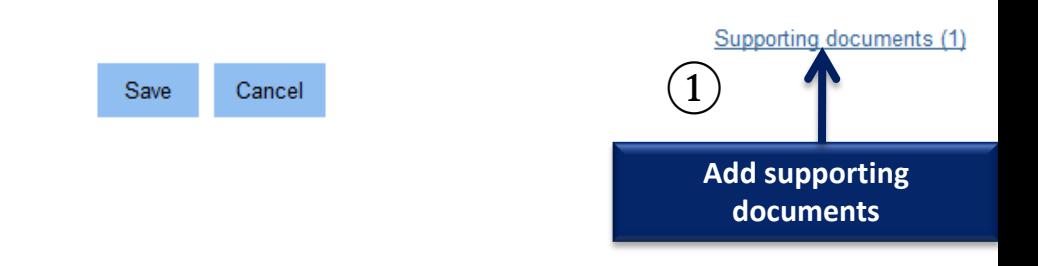

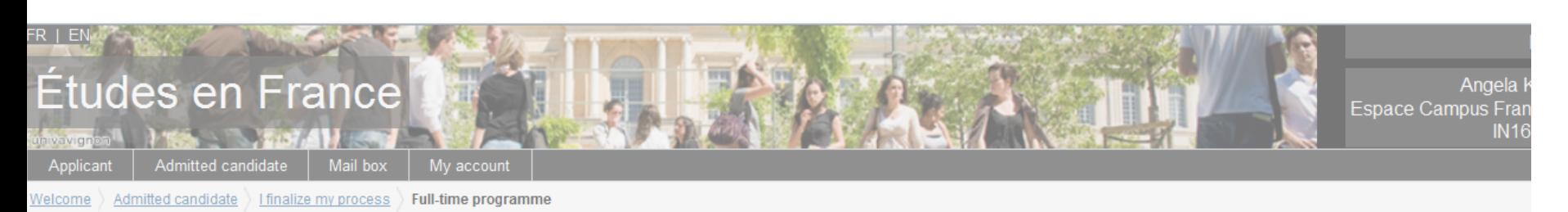

## **Full-time programme**

#### Supporting document(s) not attached

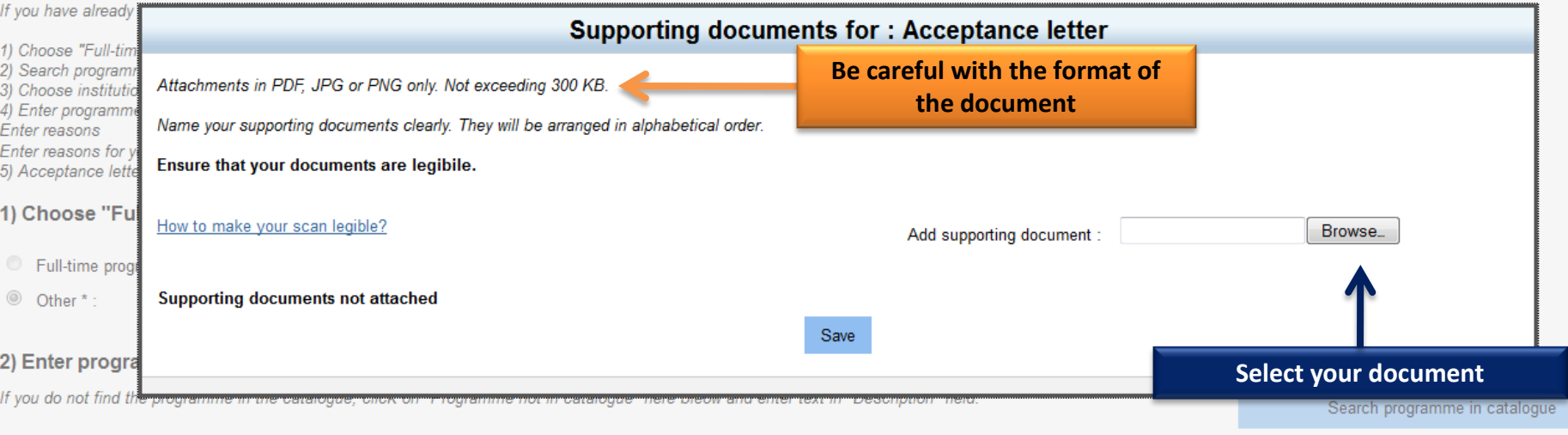

<sup>O</sup> Programme in catalogue

Description: mastère spé. Sport - International sport & event management

Entry year: year 1

Programme not in catalogue

- Programme not in catalogue
- 3) Choose institution

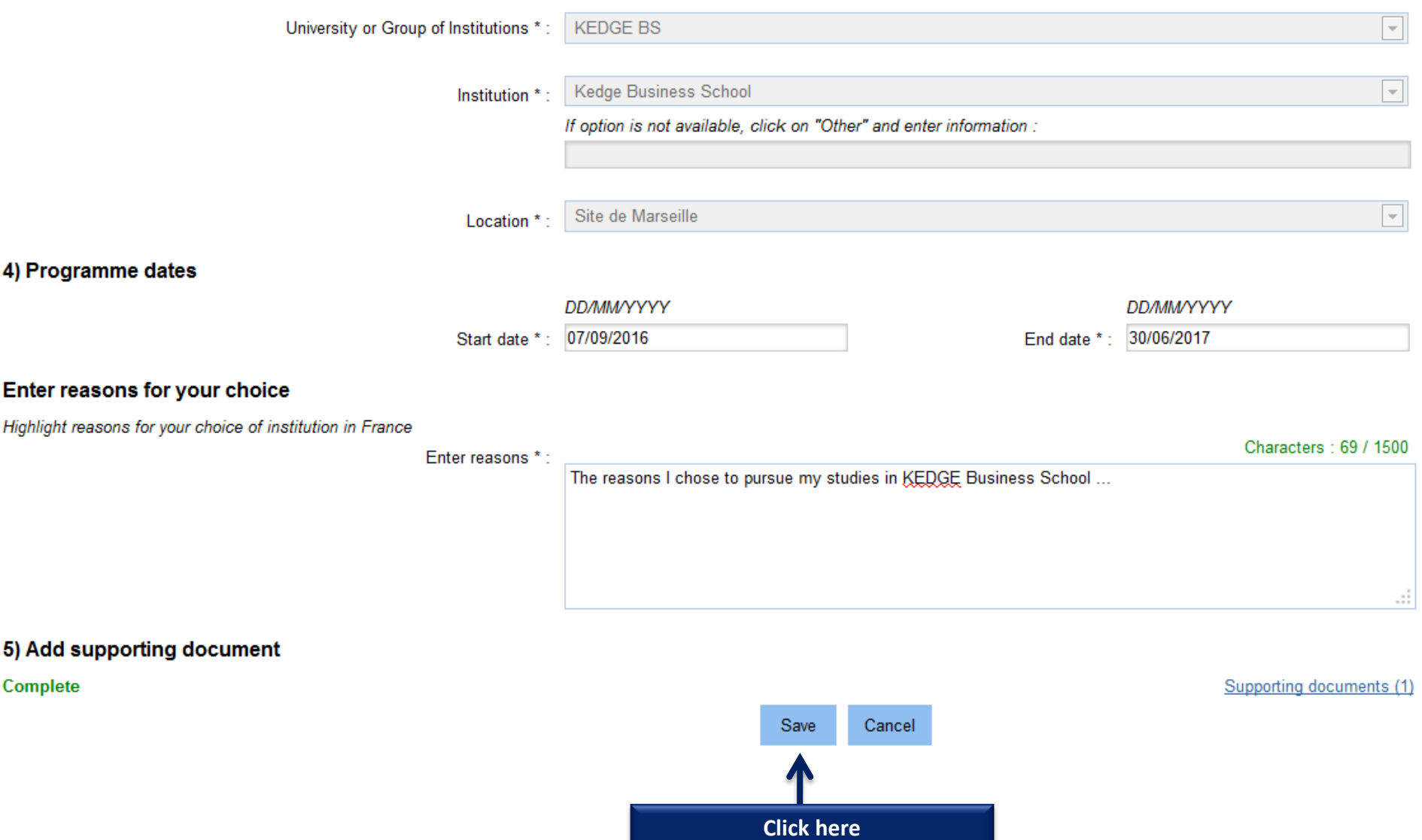

Welcome **Admitted candidate** 

# If you have already been granted admission to a French institution of higher education:

# $\rightarrow$  1 - 1 - Complete your application

Choose "Exchange programme" or "Full-time programme"

# Exchange programme

If you have received an acceptance letter for an exchange programme

# **Admission granted**

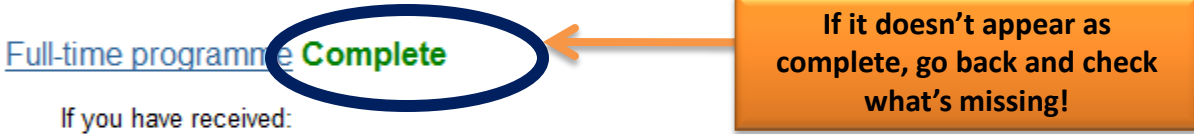

- an acceptance letter for a degree programme or a certification course in French as a foreign language
- an acceptance letter for an internship
- a hall ticket for an entrance test

Chosen : Mastère spécialisé, KEDGE BS - Kedge Business School - Site de Marseille

# Enter personal information **Incomplete**

# Now click here to complete the section

Enter data (personal information, educational qualification, ranguage proncrency, etc.)

# Verify your entries and submit

You cannot make changes after submission.

# $2 - 2$  - Track your application

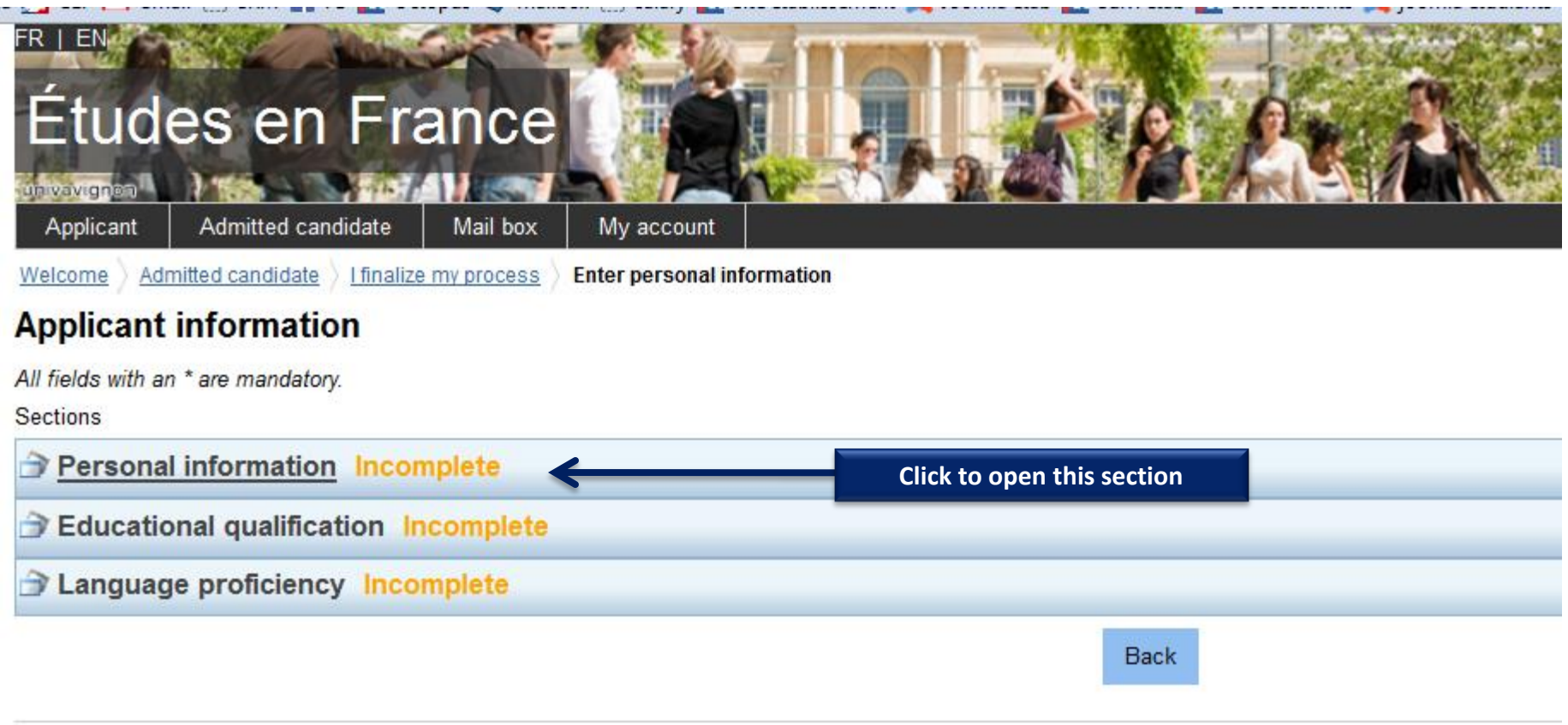

Tous droits réservé

Welcome > Admitted candidate > I finalize my process > **Enter personal information** 

## **Applicant information**

All fields with an \* are mandatory.

**Sections** 

Personal information Incomplete

### Login and photo

#### Supporting document(s) not attached

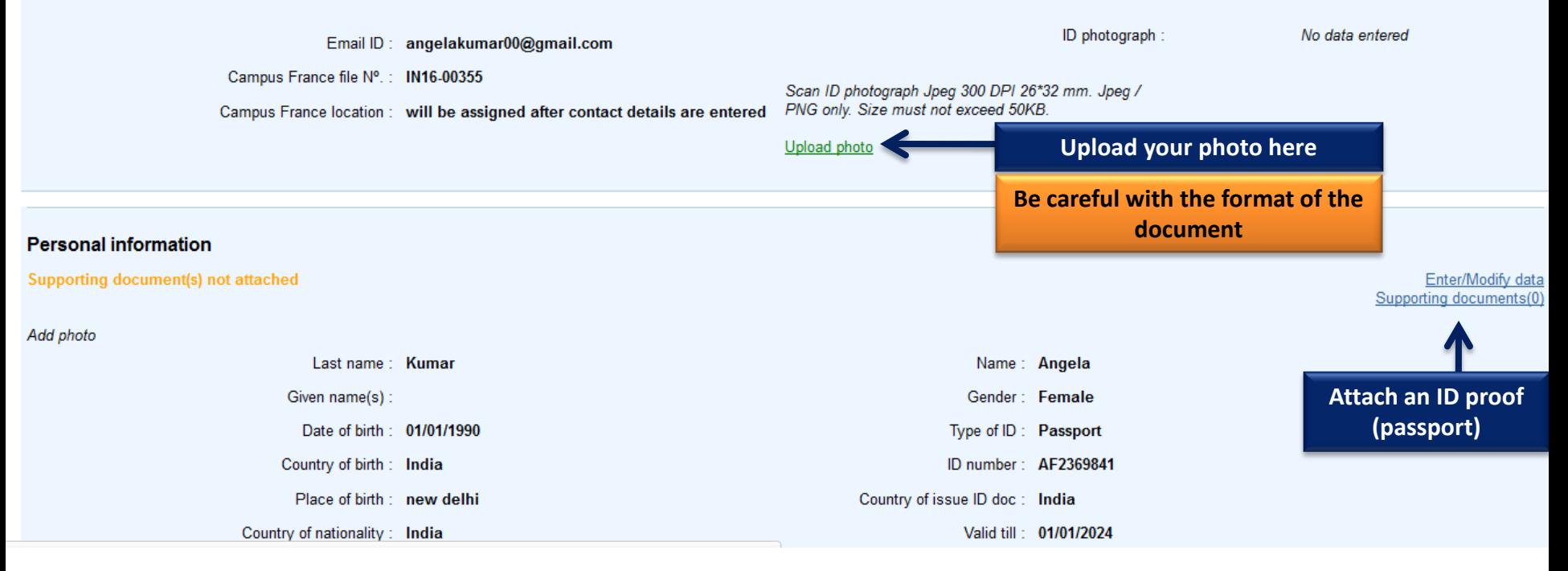

 $\boldsymbol{\mathcal{C}}$ 

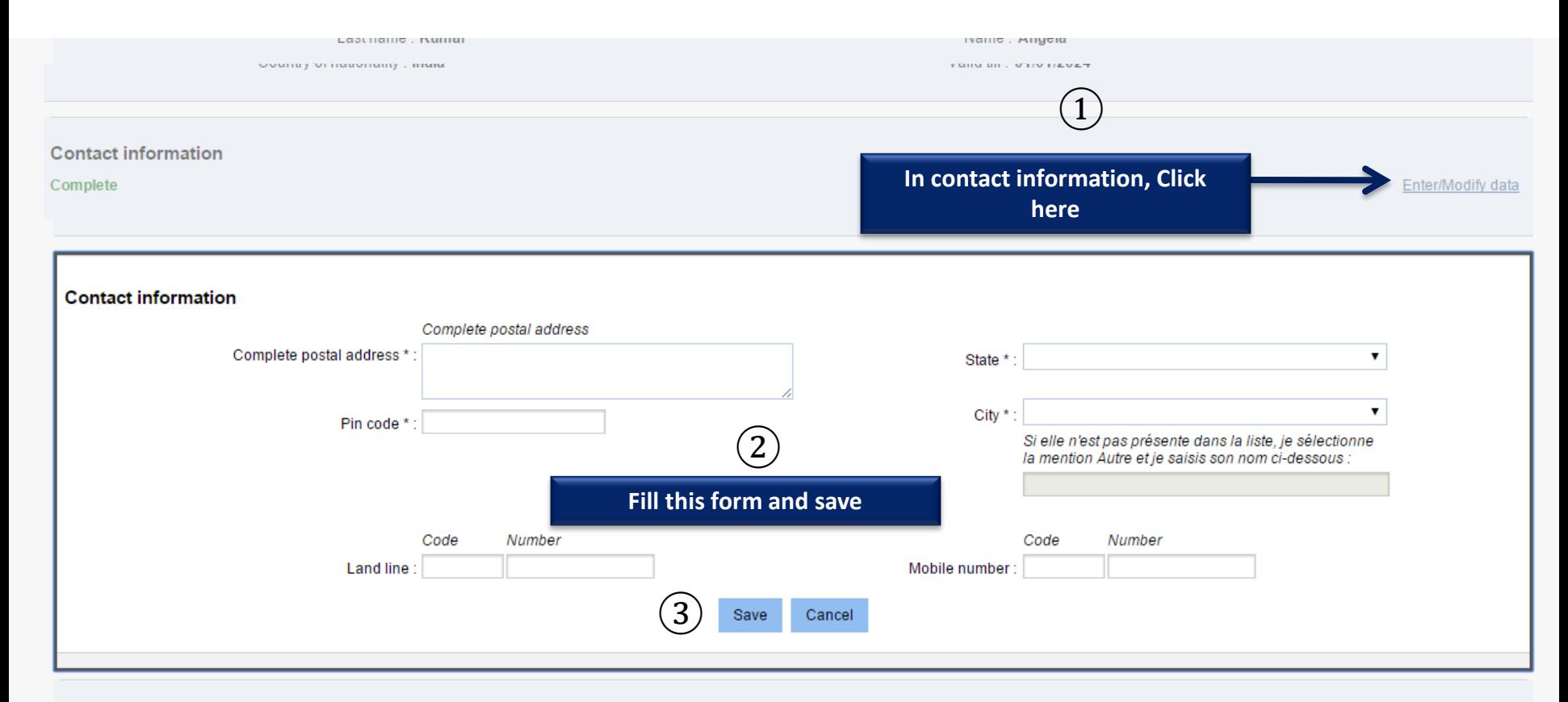

#### Other information

#### Incomplete

Enter/Modify data

Please indicate if you are a scholarship holder. You may also add any other information that you consider important in this section. Note: Please add supporting documents.

Grant / scholarship:

Other:

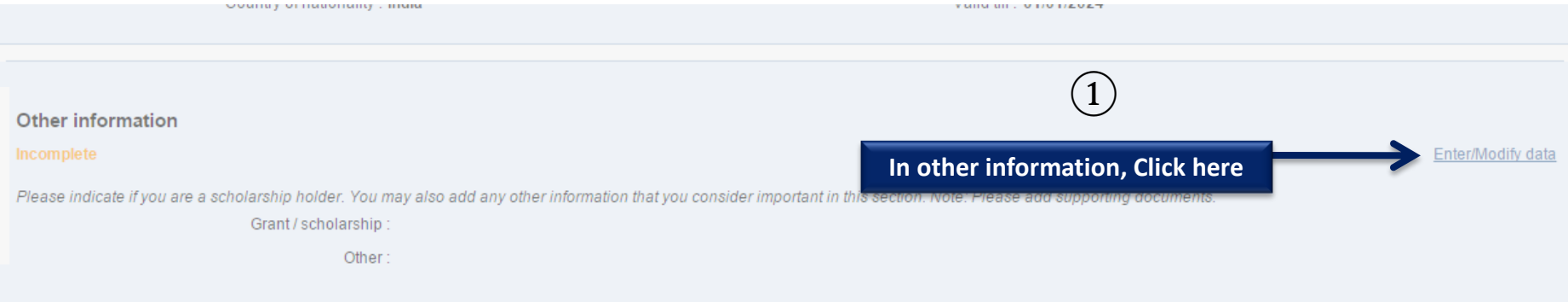

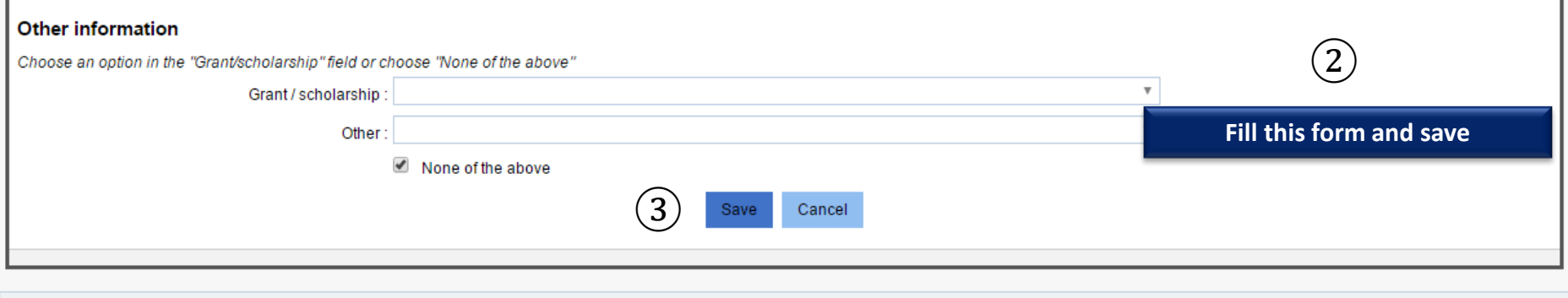

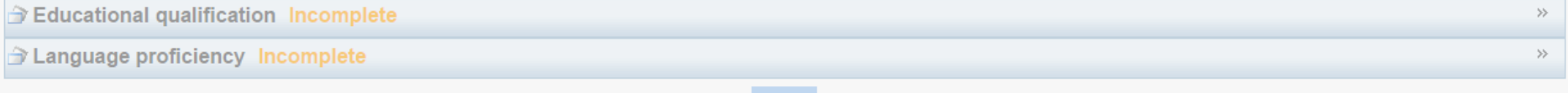

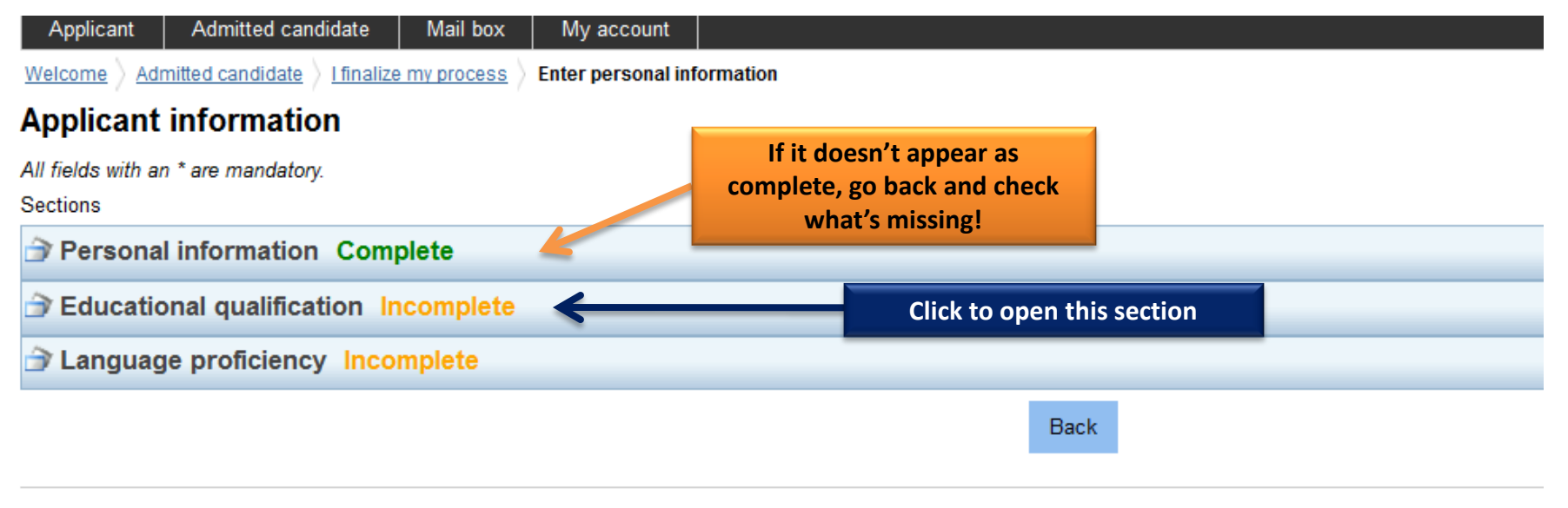

Tous droits réservés - Ministè

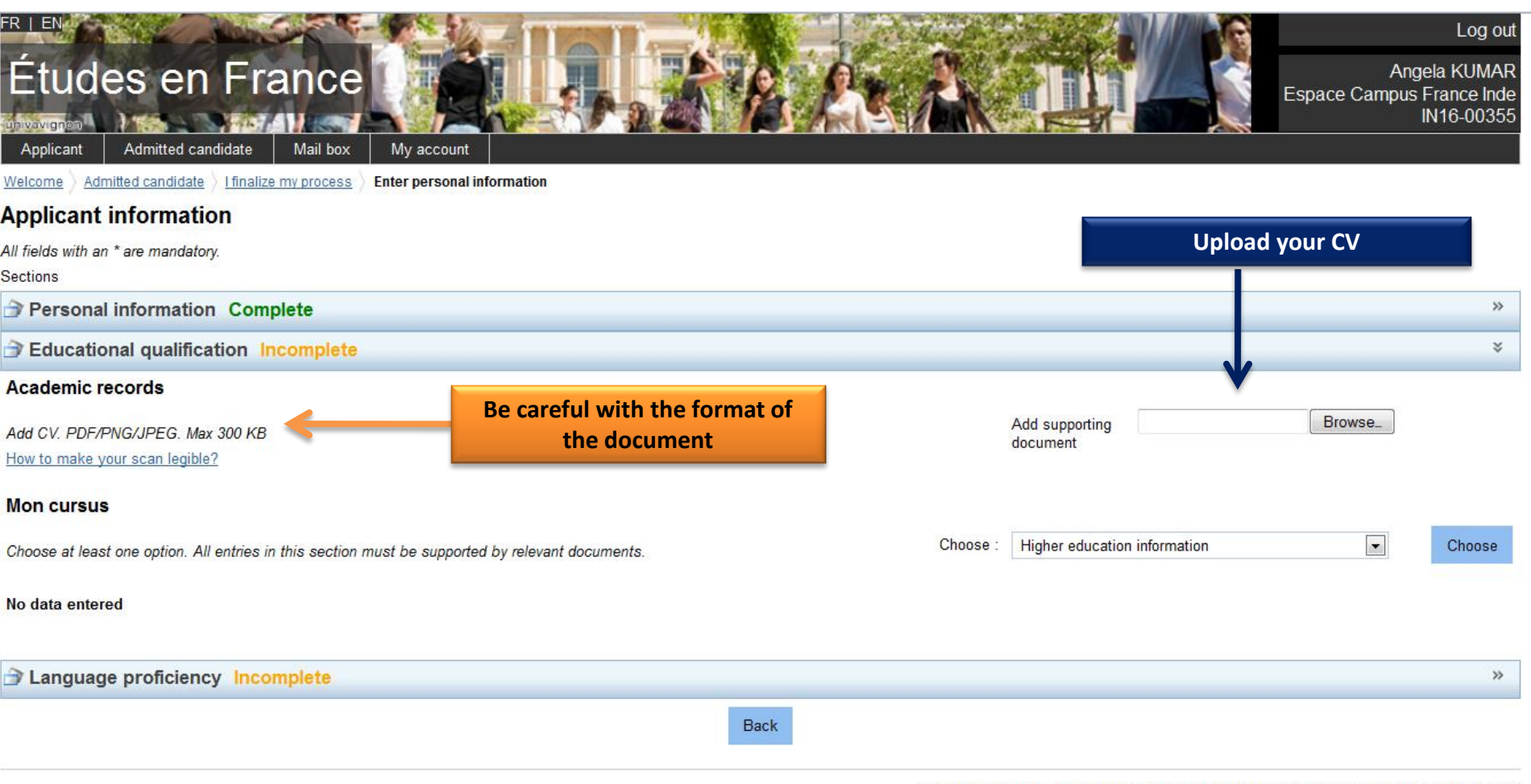

Tous droits réservés - Ministère des Affaires étrangères et du Développement international 2016  $V2.31.3$ 

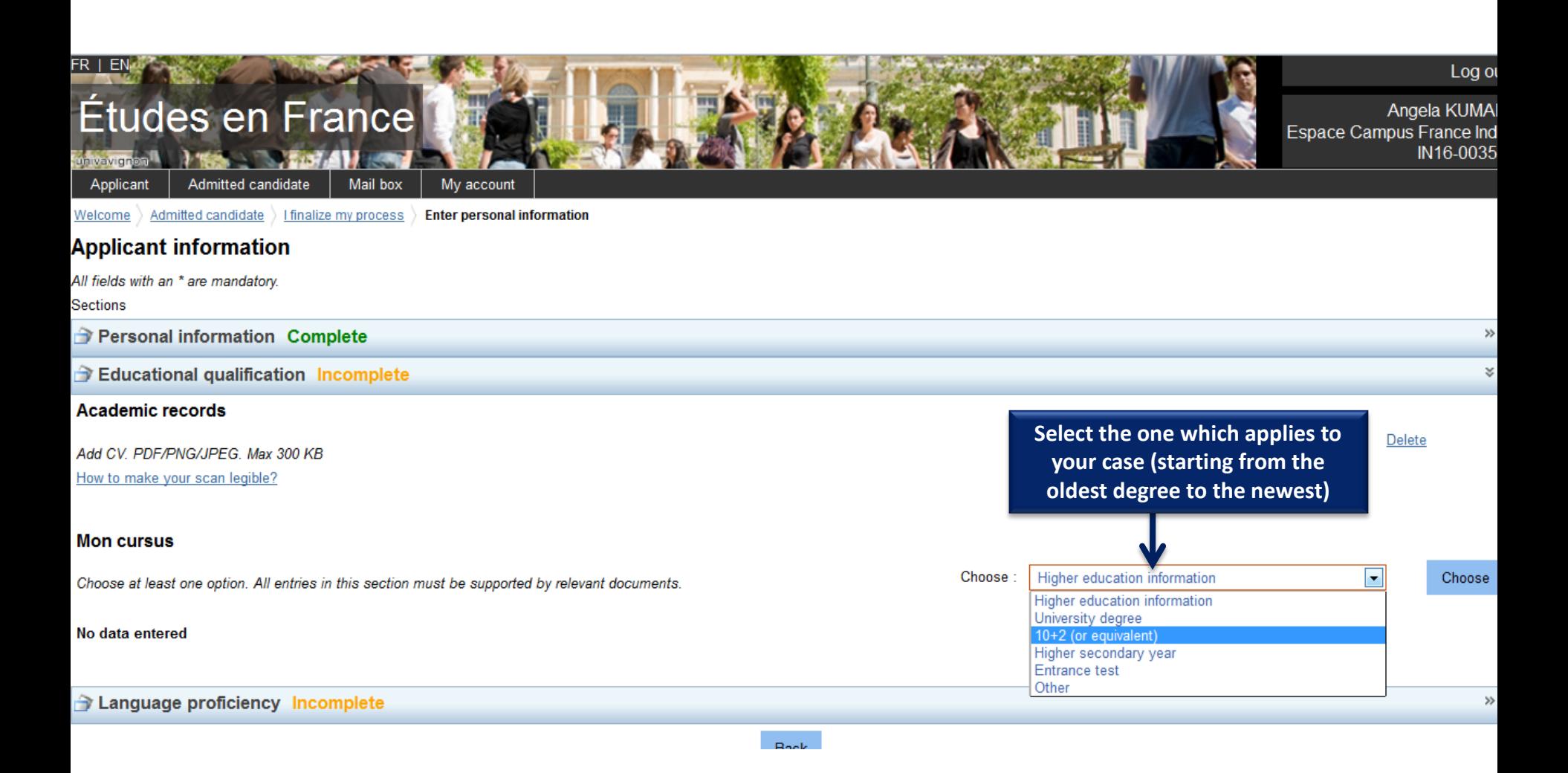

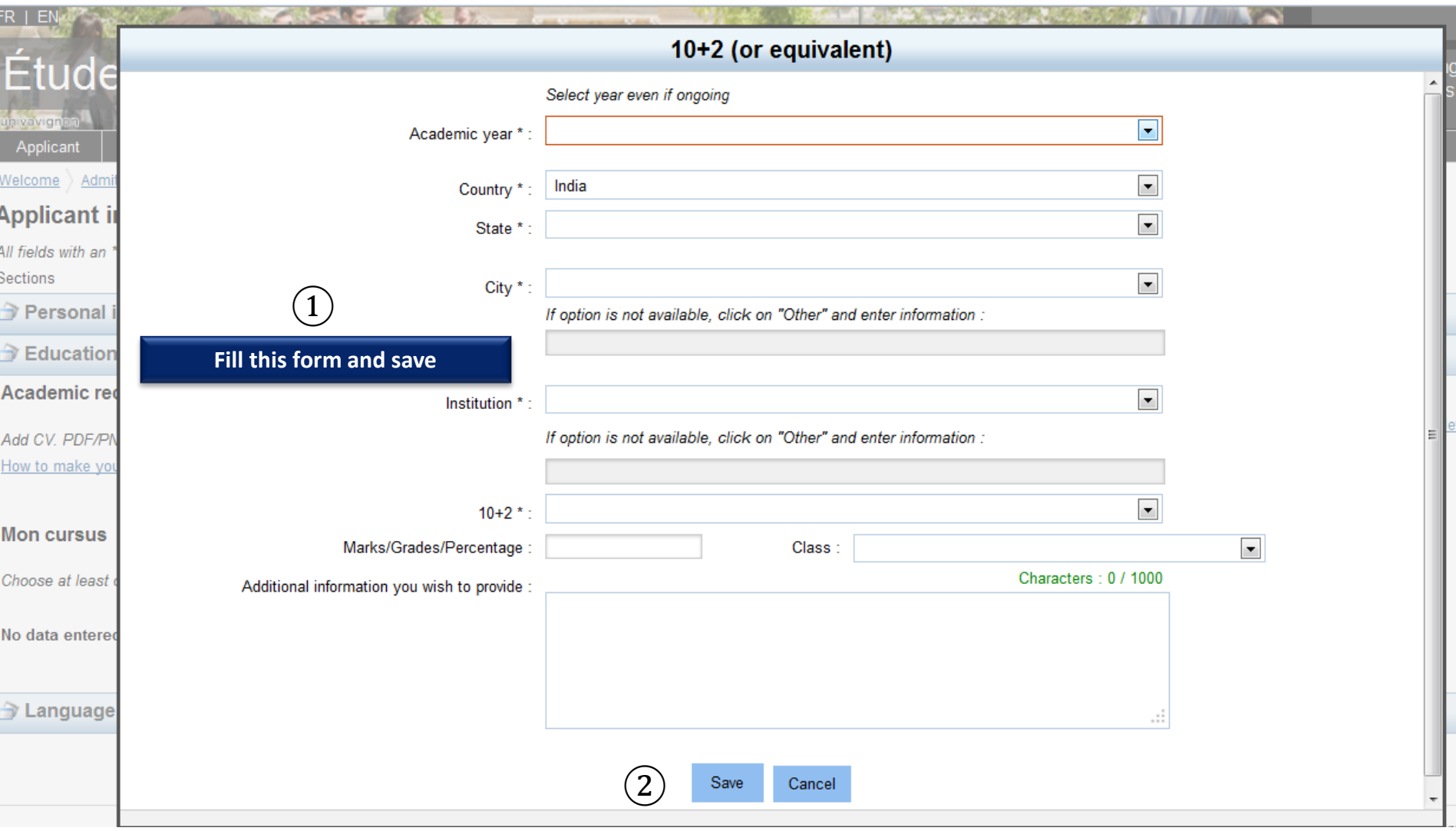

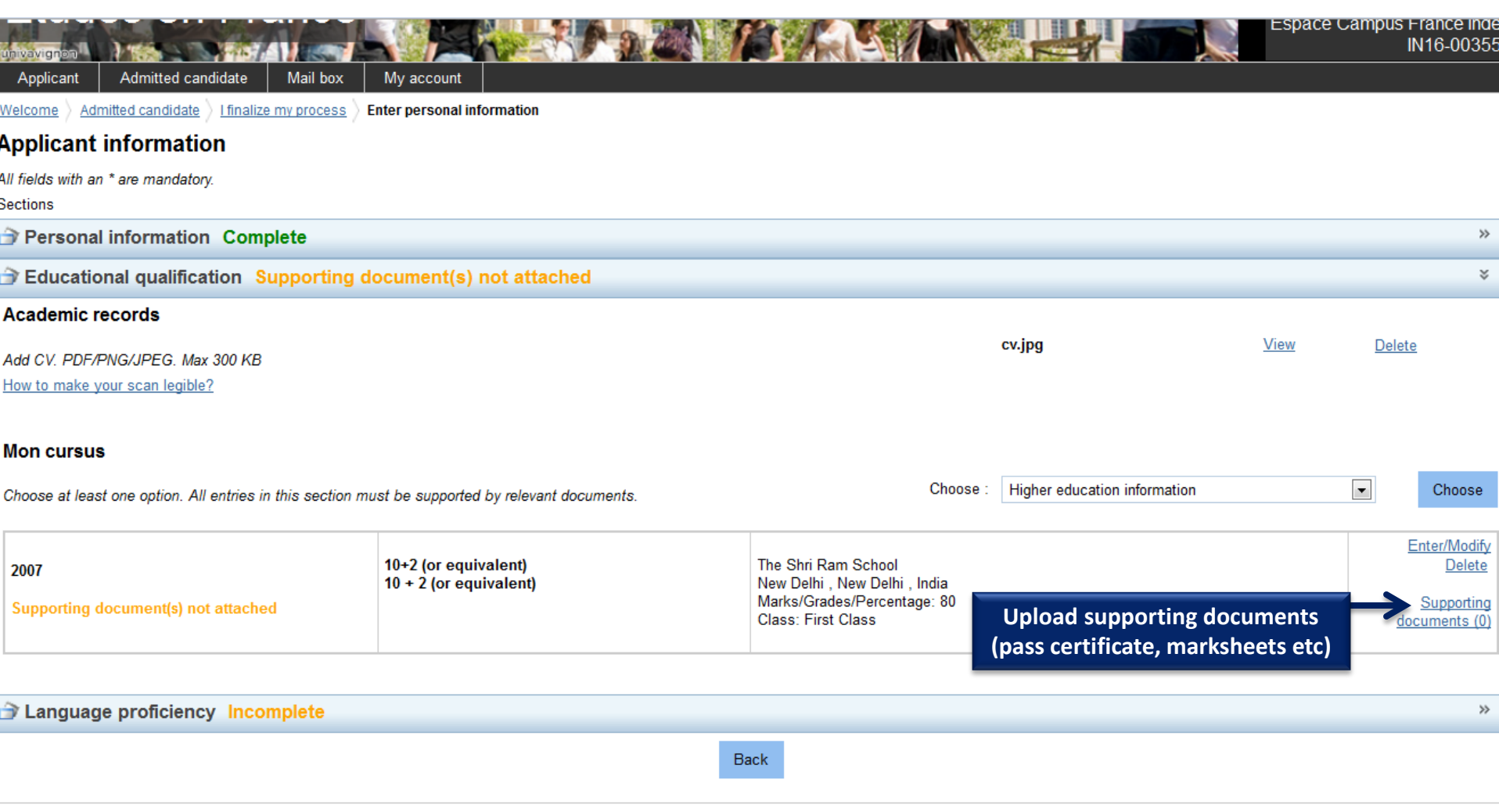

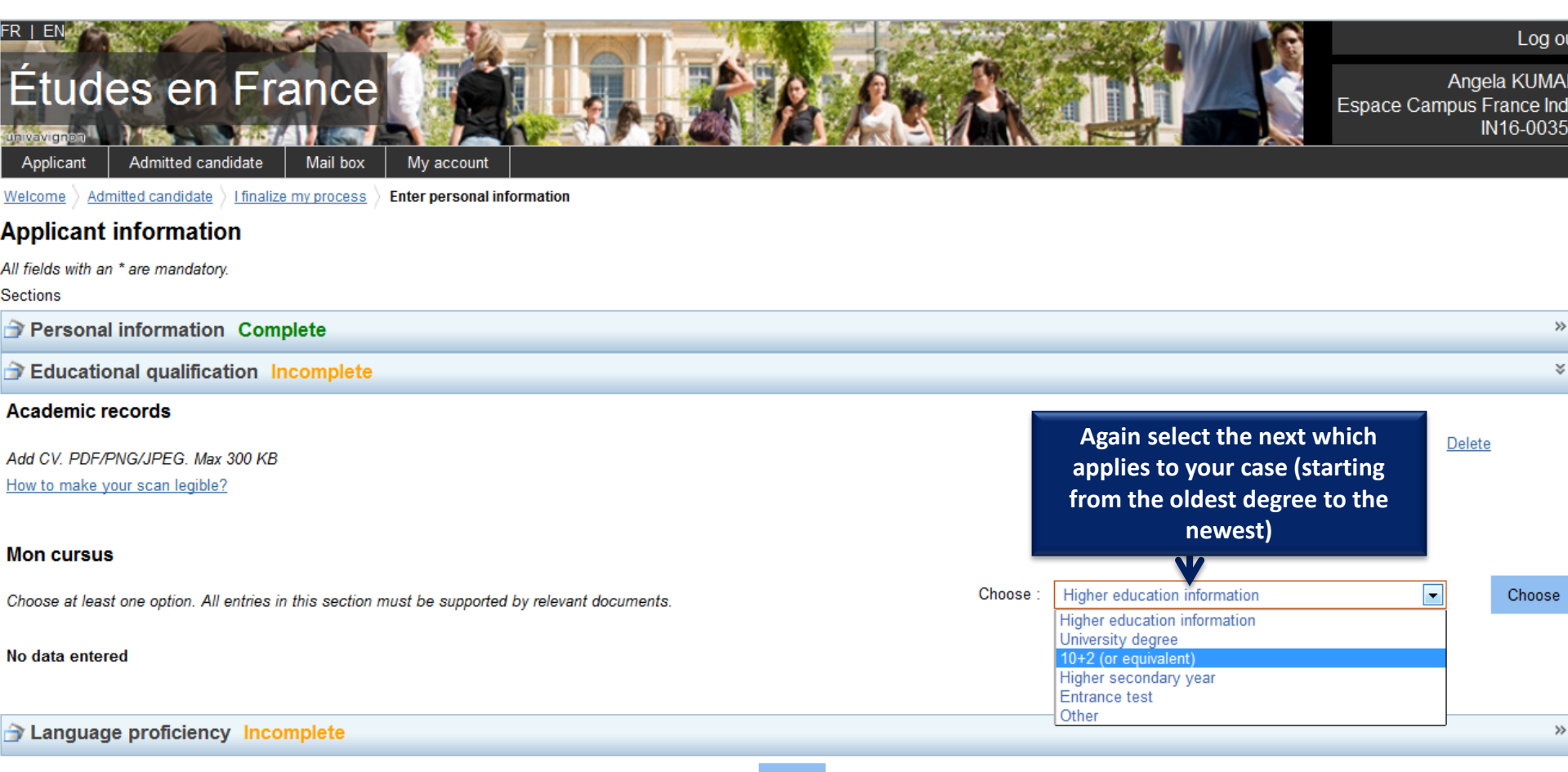

**Back** 

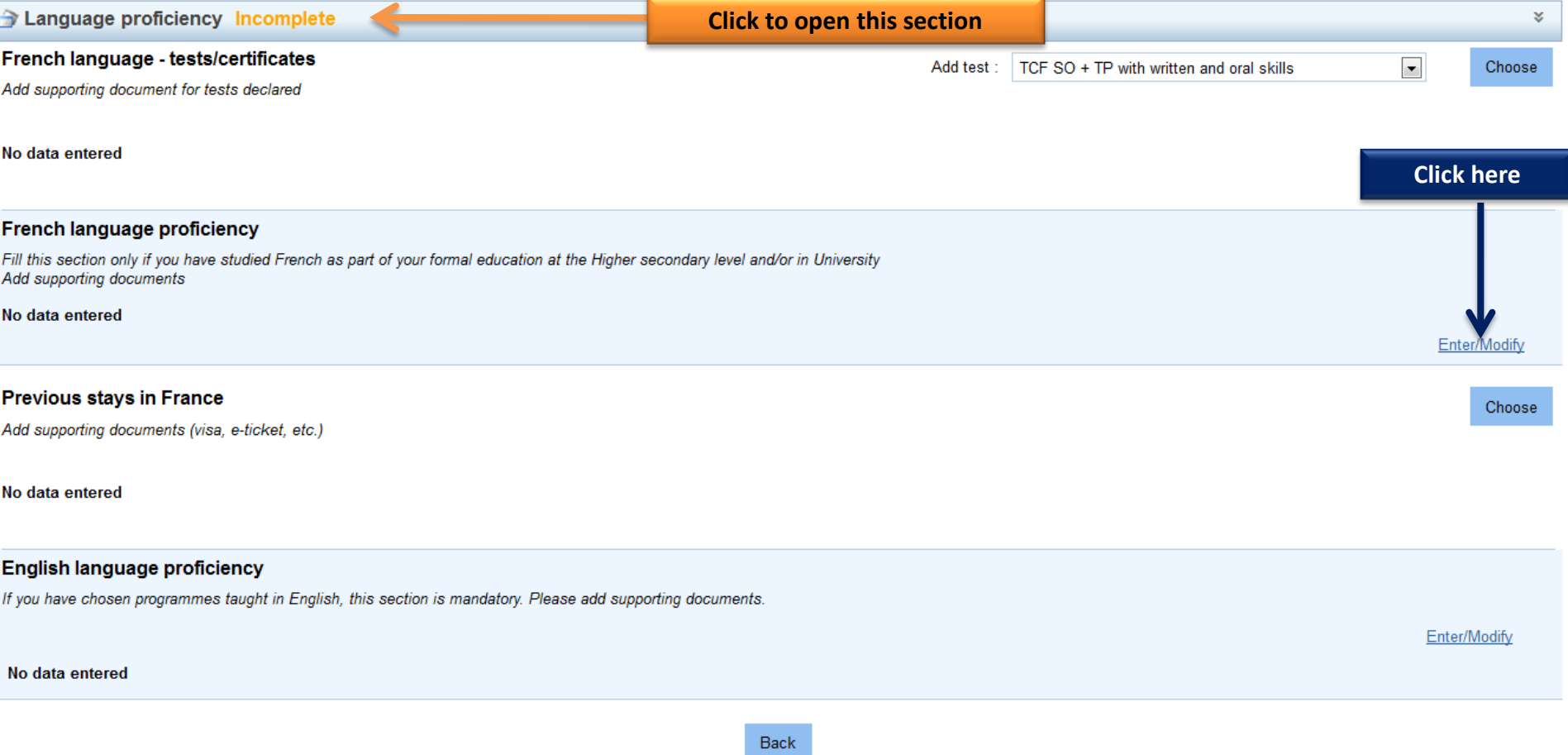

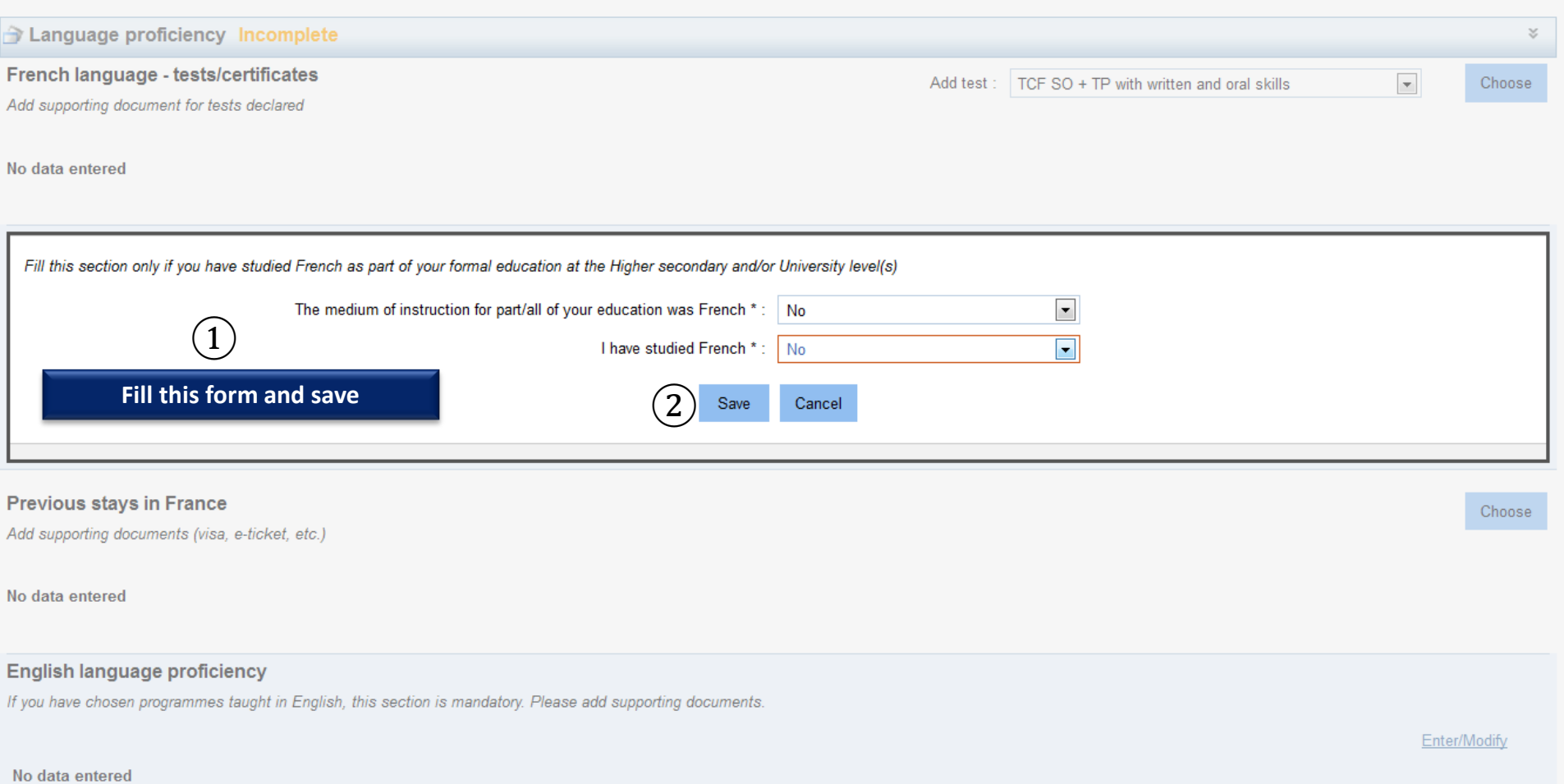

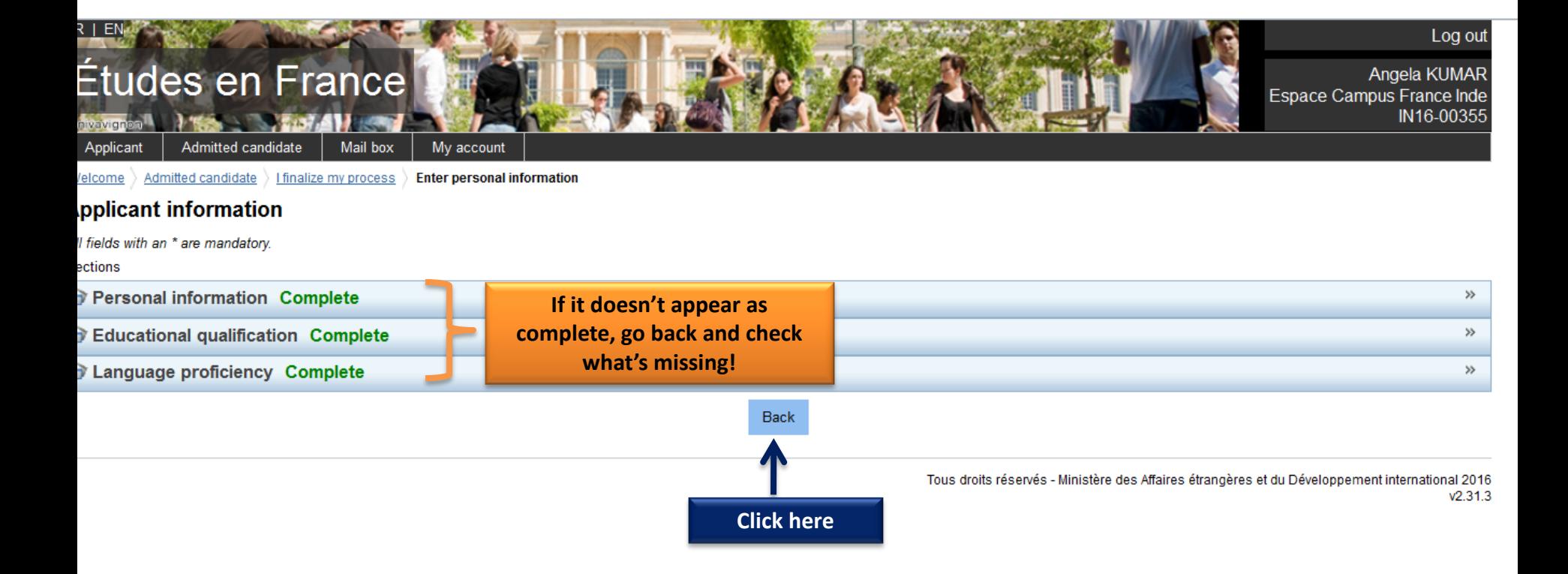

#### iviali dox Applicant Admitted candidate iviy account

**Admitted candidate** Welcome

## If you have already been granted admission to a French institution of higher education:

#### 1 - 1 - Complete your application

Choose "Exchange programme" or "Full-time programme"

#### Exchange programme

If you have received an acceptance letter for an exchange programme

#### **Admission granted**

#### Full-time programme Complete

If you have received:

- · an acceptance letter for a degree programme or a certificant in course in French as a foreign language
- an acceptance letter for an internship
- a hall ticket for an entrance test

It should be all complete

Chosen : Mastère spécialisé, KEDGE BS - Kedge Businers achool - Site de Marseille

#### **Enter personal information Complete**

Enter data (personal information, educational qualification, language proficiency, etc.)

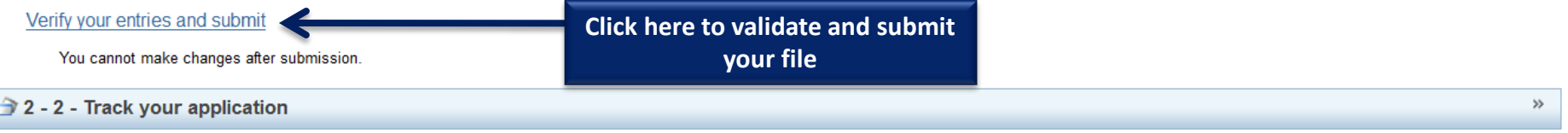

Tous droits réservés - Ministère des Affaires étrangères et du Développement international 2016  $v2313$ 

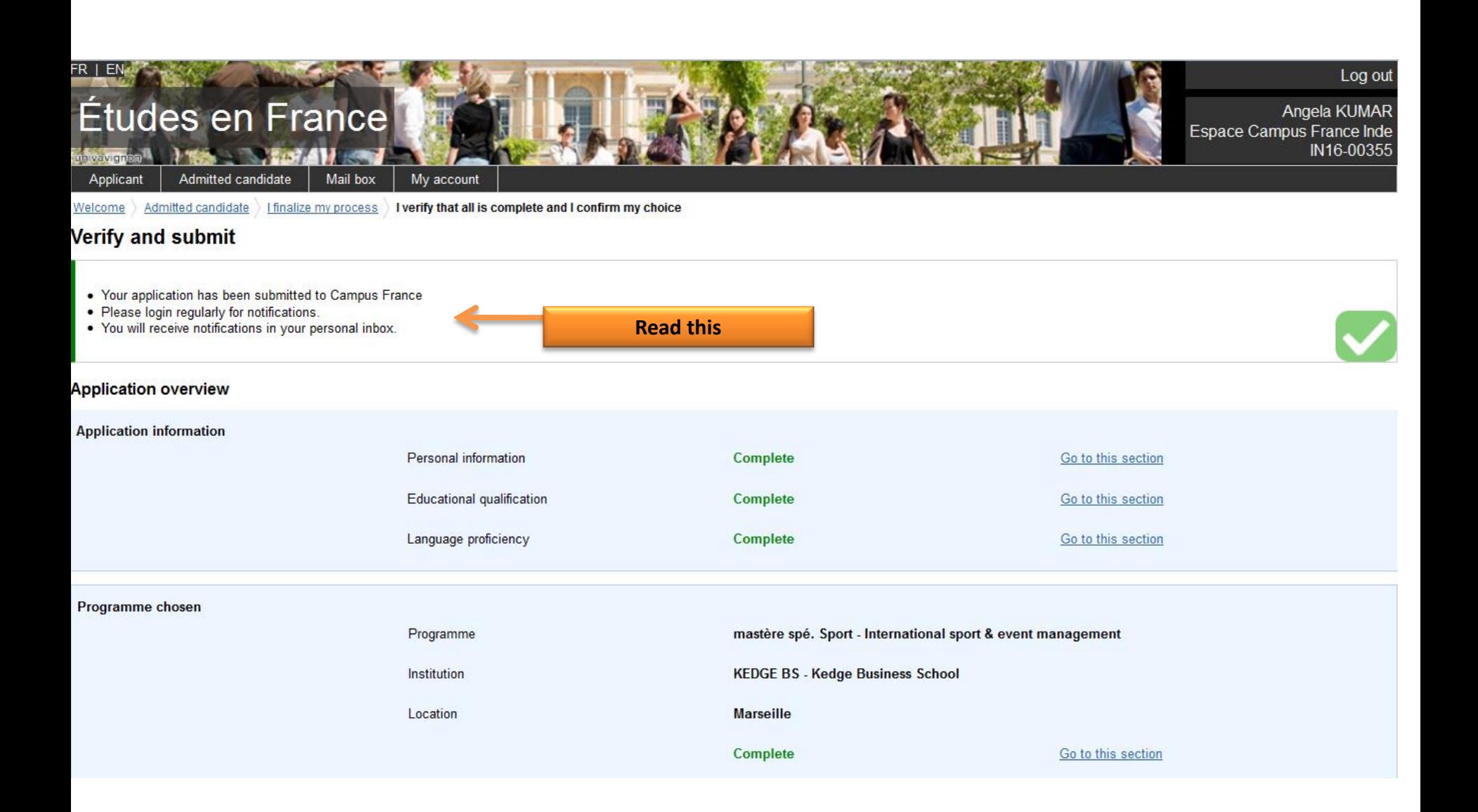

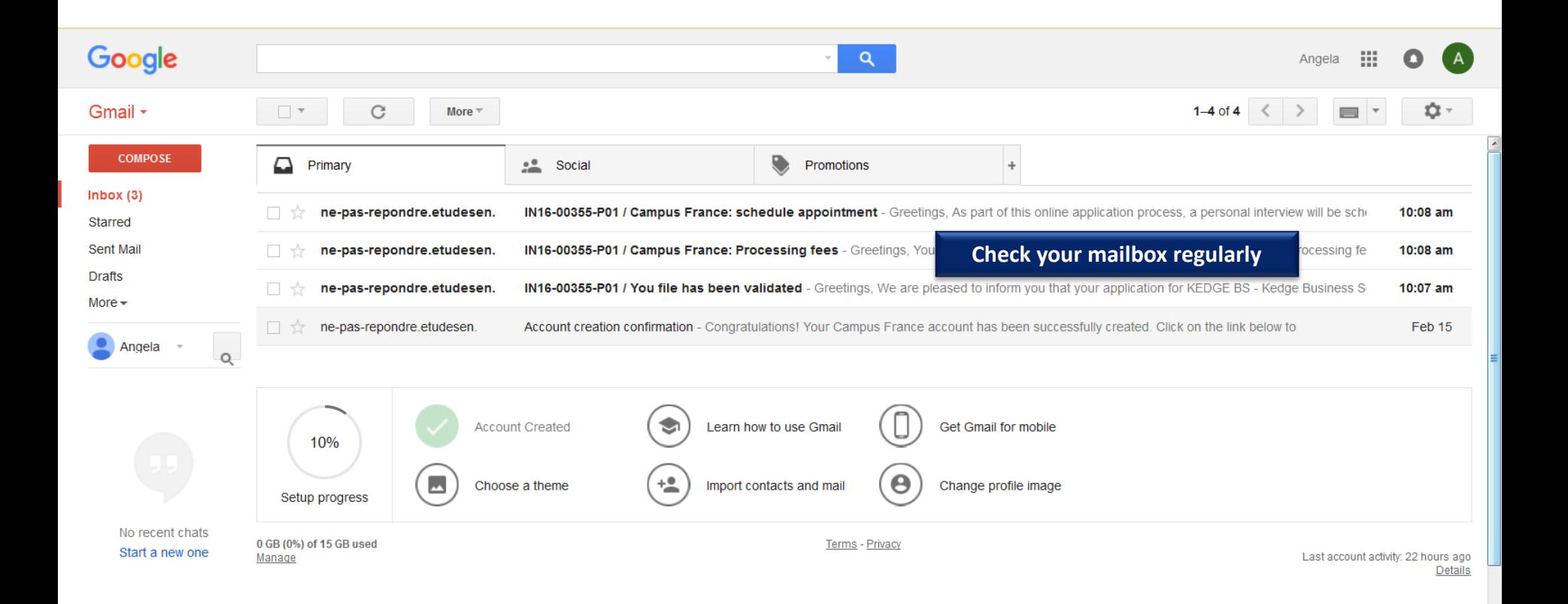

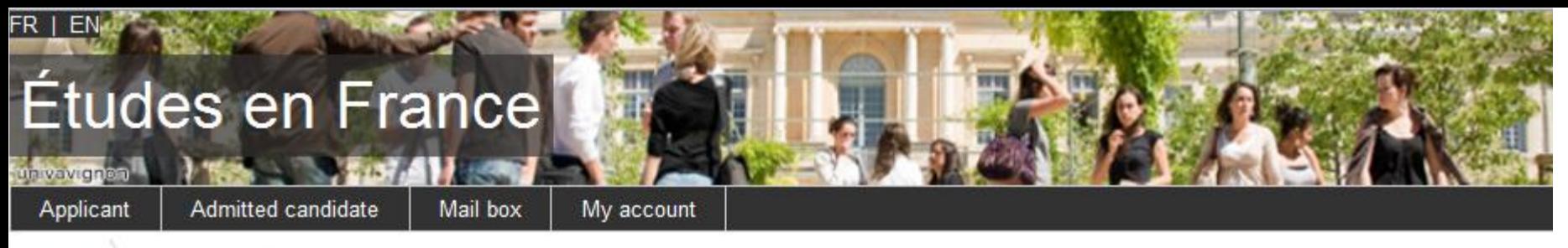

**Admitted candidate** Welcome

# If you have already been granted admission to a French institution of higher education:

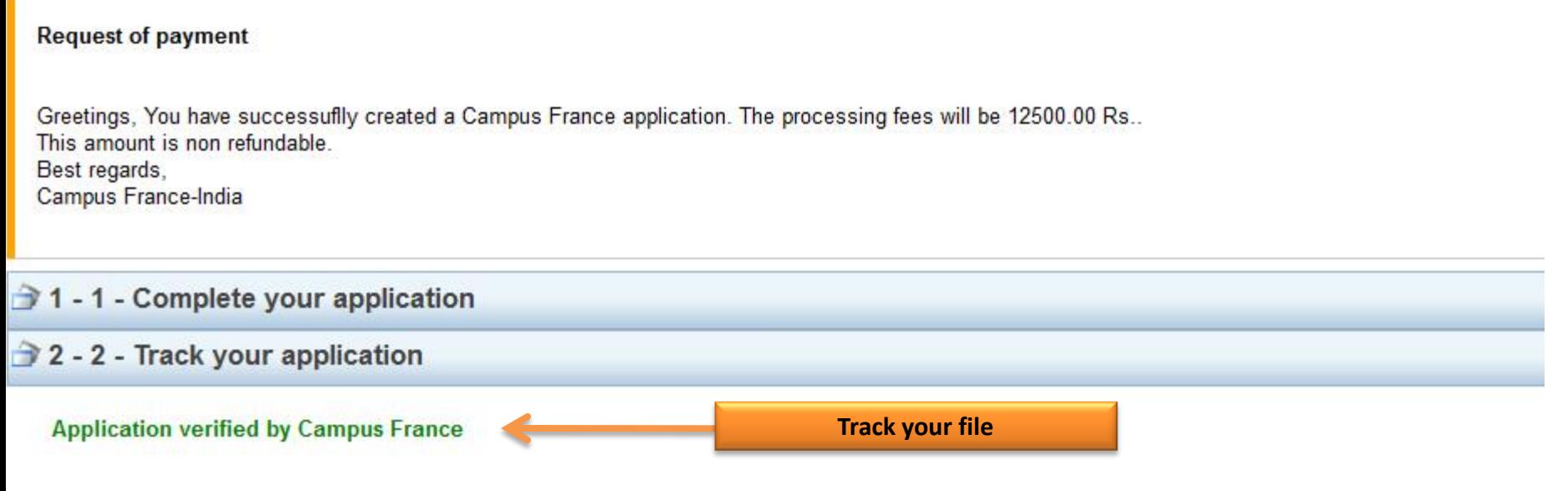

Tous droits réservés -

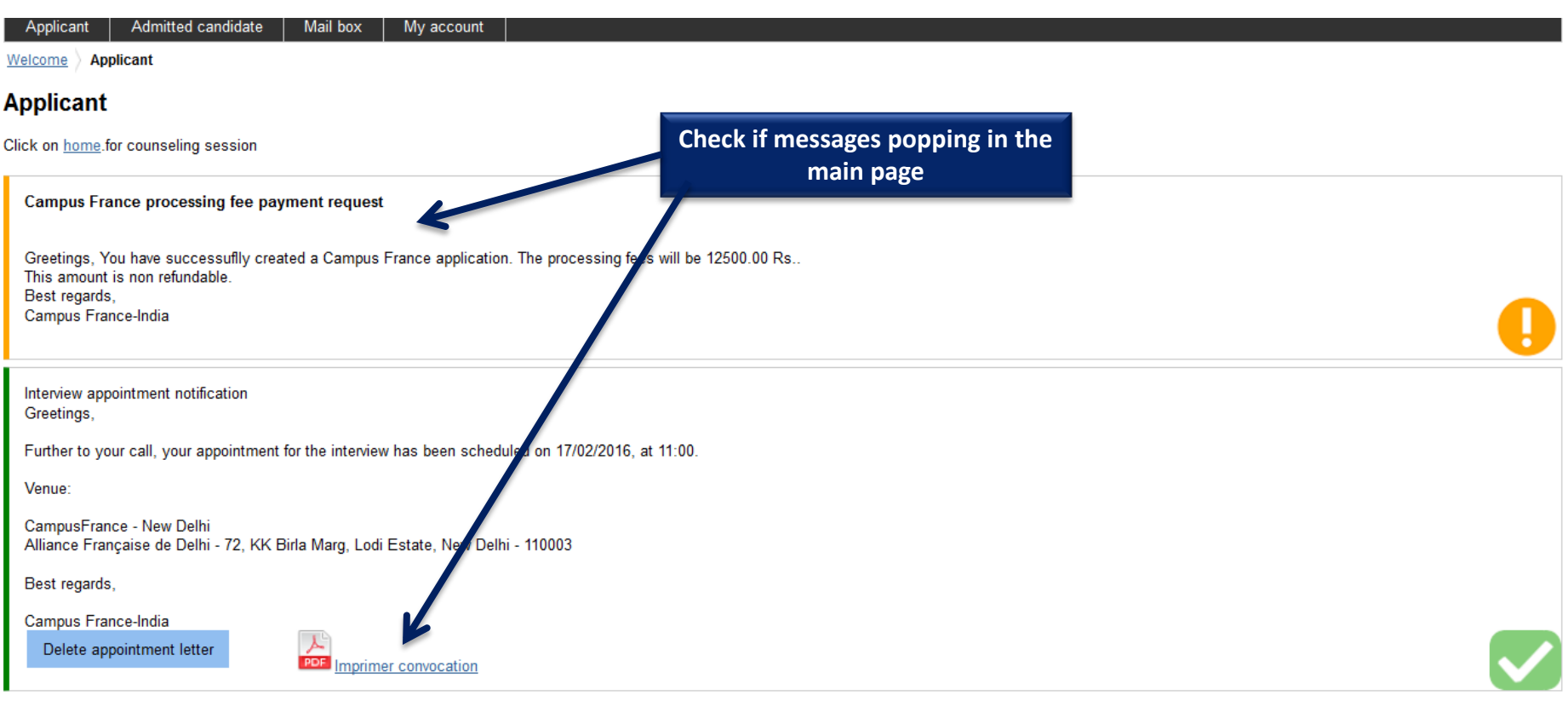